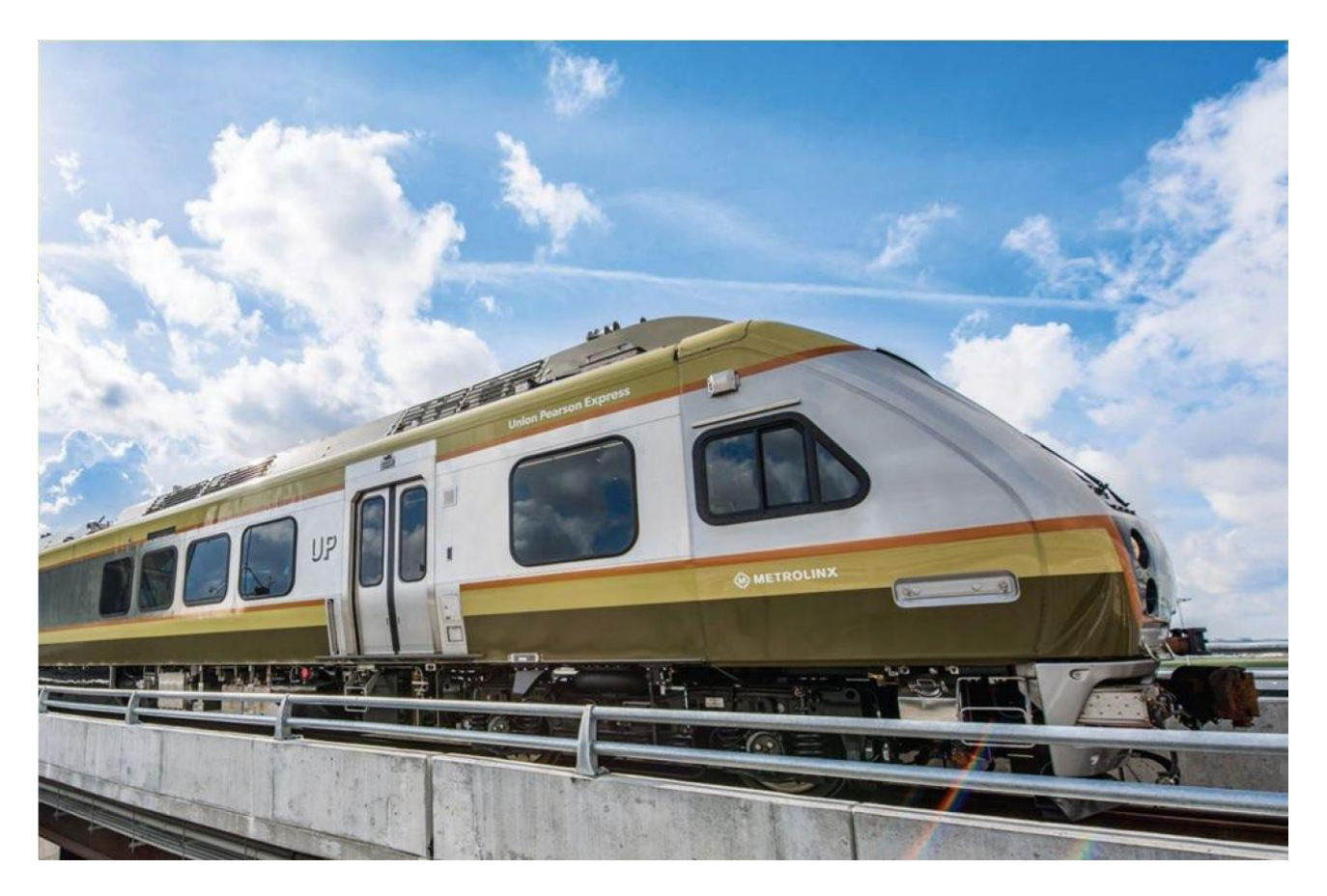

# **Modalités du service UP Express**

# **Version 17.4**

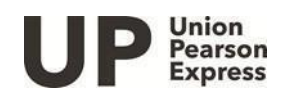

**Pour Janvier 2024**

## **TABLE DES MATIÈRES**

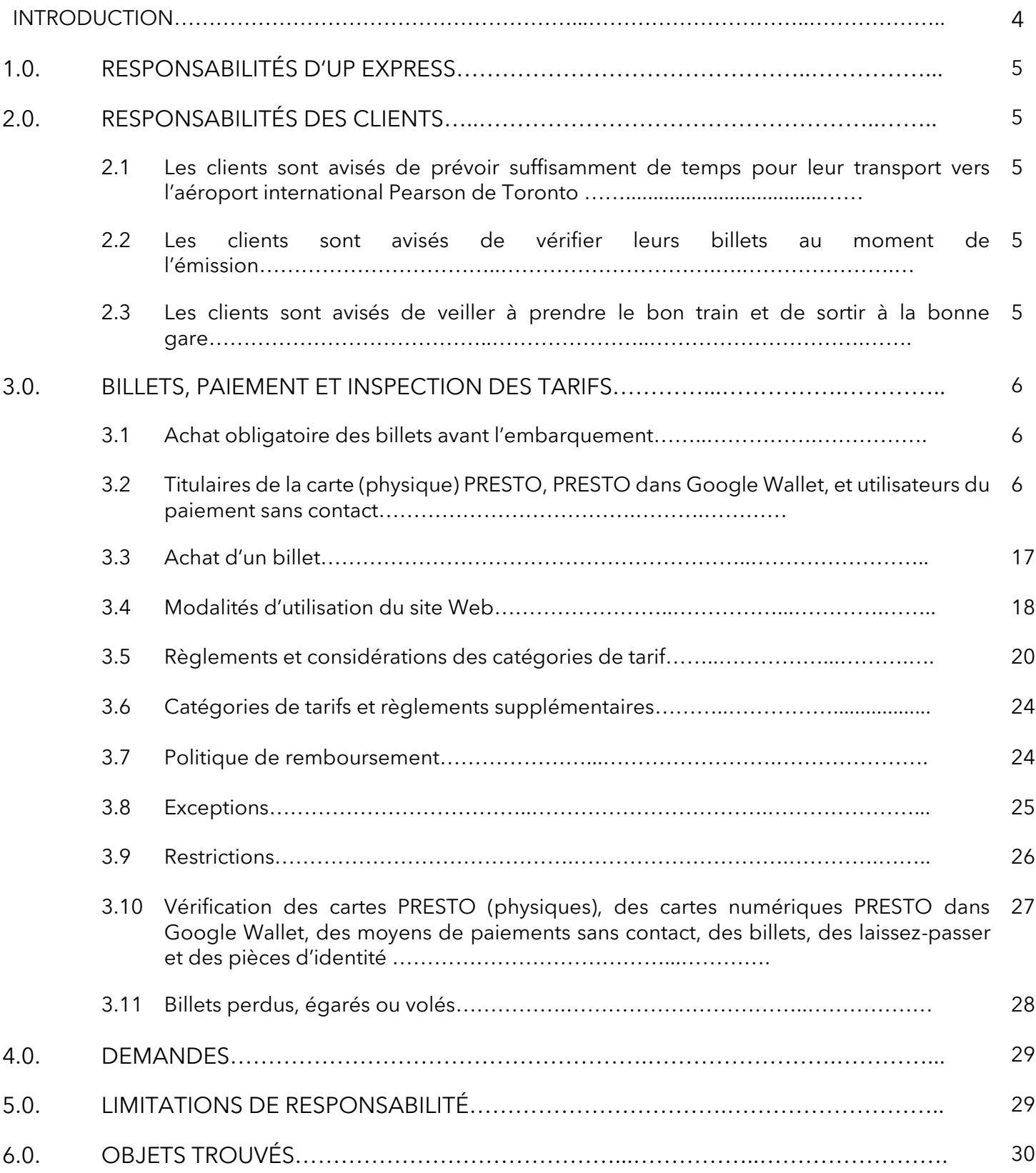

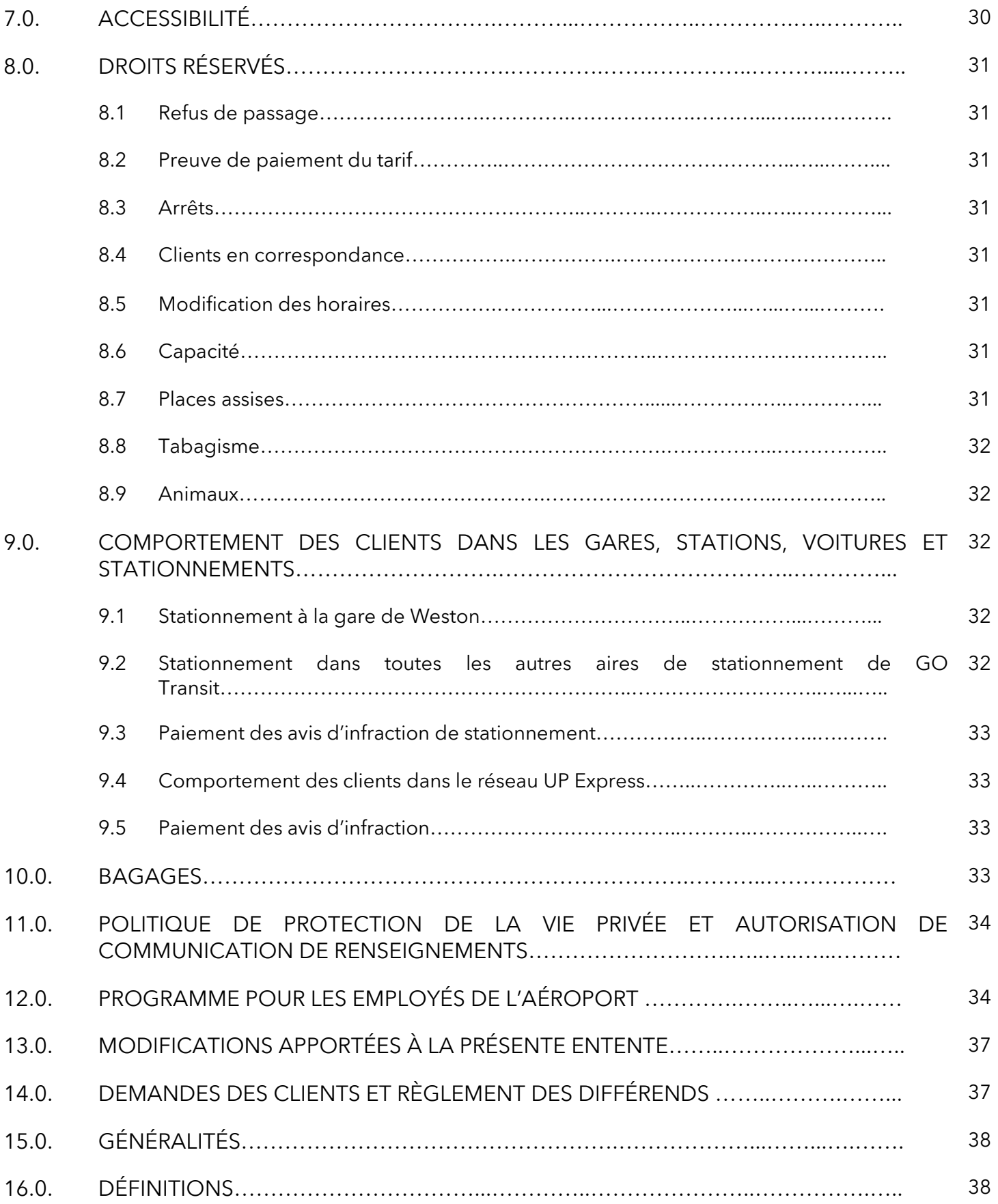

## **INTRODUCTION**

Union Pearson Express (UP Express) est un service ferroviaire aéroportuaire exploité au nom de Metrolinx qui est réservé au transport entre la gare Union au centre-ville de Toronto et l'aéroport international Pearson de Toronto. Deux arrêts sont effectués le long du trajet, soit aux gares de Bloor et de Weston.

Les présentes modalités fournissent d'importants renseignements sur le service à la clientèle et le transport à l'intention des clients.

Les modalités s'appliquent précisément au service UP Express. Les fournisseurs de services de correspondance en transport en commun auxgares d'UP Express comprennent la Toronto Transit Commission (TTC) et GO Transit (une division de Metrolinx) Il se peut toutefois que les modalités d'utilisation de ces services de correspondance diffèrent. Pour obtenir de plus amples renseignements concernant ces sociétés de transport et leurs services respectifs, veuillez consulter les sites Web ou appeler aux numéros suivants :

T[TC](http://www.ttc.ca/) [www.ttc.ca,](http://www.ttc.ca/) [41](http://www.ttc.ca/)6 393-4636 GO Transit: [www.gotransit.com/fr/,](http://www.gotransit.com/fr/) [41](http://www.gotransit.com/fr/)6 869-3200

Pour en savoir davantage au sujet de la carte tarifaire PRESTO [www.prestocard.ca/fr-ca](http://www.prestocard.ca/fr-ca) 1.8. PRESTO-123 (1 877 378-6123)

#### **UP Express reçoit avec plaisir tout commentaire concernant ses services. Veuillez communiquer avec nous :**

[guestservices@upexpress.com](mailto:guestservices@upexpress.com) [www.upexpress.com](http://www.upexpress.com/) 1 844 GET-ON-UP (1 844 438-6687)

#### **Ambassadeurs de gare UP Express**

Le service à la clientèle UP Express est ouvert du lundi au vendredi ainsi que les week-ends et les jours fériés. Veuillez consulter upexpress.com pour connaitre les horaires d'ouverture du centre d'appel du Service à la clientèle. Pour obtenir de l'aide, veuillez communiquer avec :

[guestservices@upexpress.com](mailto:guestservices@upexpress.com) 1 844 GET-ON-UP 416 869 3300

#### **Services d'interprétation multilingues**

UP Express fournit un service d'interprétation multilingue à la clientèle pour aider les passagers par téléphone ou à nos gares. Les clients qui souhaitent être servis dans une autre langue peuvent nous contacter à : [guestservices@upexpress.com](mailto:guestservices@upexpress.com)

[guestservices@upexpress.com](mailto:guestservices@upexpress.com) 1 844 GET-ON-UP 416 869 3300

Les clients peuvent également demander de l'aide à l'un de nos ambassadeurs de gare.

## **1. UP EXPRESS**

UP Express transporte les clients entre la gare UP Express de l'aérogare 1 de l'aéroport international Pearson de Toronto (gare Pearson) et la gare Union en effectuant des arrêts aux gares de Weston et de Bloor sur le trajet.

Sous réserve des restrictions annoncées, les clients d'UP Express peuvent monter à bord du train pour lequel leur billet est valide. Toutefois, les places assises et la capacité ne sont pas garanties.

## **2.RESPONSABILITÉS DES CLIENTS**

### **2.1. LES CLIENTS SONT AVISÉS DE PRÉVOIR SUFFISAMMENT DE TEMPS POUR LEUR TRANSPORT VERS L'AÉROPORT INTERNATIONAL PEARSON DE TORONTO**

Votre agent de voyage ou de transporteur aérien vous avisera du temps minimal recommandé pour l'enregistrement à l'aéroport Pearson.

Afin d'avoir suffisamment de temps pour effectuer les procédures d'enregistrement, le dépôt des bagages et les contrôles de sécurité, arrivez toujours à l'aéroport Pearson bien avant votre vol. Rappelez-vous qu'il peut y avoir des files d'attente aux comptoirs d'enregistrement des transporteurs aériens. Pour obtenir des détails supplémentaires au sujet des heures de vol et d'autres renseignements relatifs aux vols, visitez le site Web de l'Administration canadienne de la sûreté du transport aérien (ACSTA) au [www.acsta.gc.ca/accueil.](http://www.acsta.gc.ca/accueil)

De plus, prévoyez suffisamment de temps pour passer de la gare UP Express de l'aérogare 1 de l'aéroport Pearson au comptoir d'enregistrement pour le temps minimal d'enregistrement requis. Les clients en correspondance à l'aérogare 3 doivent prévoir du temps additionnel pour passer d'une aérogare à l'autre. Les correspondances entre les aérogares sont gratuites à bord du train LINK des aérogares, dont les départs sont réguliers.

Pour de plus amples renseignements sur le train LINK, veuillez visiter le **[www.torontopearson.com](https://www.torontopearson.com/fr/transport-et-stationnement/train-terminal-link)**[.](https://www.torontopearson.com/fr/transport-et-stationnement/train-terminal-link)

## **2.2. LES CLIENTS SONT AVISÉS DE VÉRIFIER LEURS BILLETS AU MOMENT DE L'ÉMISSION**

Au moment d'acheter un billet UP Express, veuillez-vous assurer qu'il s'agit du bon type de billet et que l'origine et la destination sont exactes. Si possible, indiquez immédiatement toute erreur apparente au personnel d'UP Express.

## **2.3. LES CLIENTS SONT AVISÉS DE VEILLER À PRENDRE LE BON TRAIN ET DE SORTIR À LA BONNE GARE**

Veuillez-vous assurer de monter à bord du bon train et de descendre à la bonne gare. UP Express ne pourra être tenue responsable de toute perte ou de tout retard si vous ne respectez pas ces consignes.

## **3. BILLETS**

### **3.1. ACHAT OBLIGATOIRE DES BILLETS AVANT L'EMBARQUEMENT**

Un billet approprié est nécessaire pour tout trajet à bord d'un train UP Express et doit être acheté avant l'embarquement. Aucun billet UP Express n'est vendu à bord du train.

### **3.2 TITULAIRES DE LA CARTE (physique) PRESTO ET PRESTO dans Google Wallet et UTILISATEURS DU PAIEMENT SANS CONTACT**

#### **Les cartes PRESTO**

Les clients peuvent utiliser leurs cartes PRESTO physiques et/ou une carte PRESTO numérique dans Google Wallet avec le service UP Express. Les clients qui cherchent à acheter une carte PRESTO physique peuvent le faire :

- Auprès d'un agent du comptoir du service à la clientèle d'UP Express ou de GO Transit.
- Dans certains magasins Shoppers Drug Mart.
- Aux distributeurs automatiques de billets. Pour obtenir de plus amples renseignements, cliquez [ici.](https://www.prestocard.ca/fr-CA/find-an-outlet/ticket-vending-machines)
- En ligne ; pour commander une carte PRESTO en ligne, visitez le **[http://www.prestocard.ca/fr](http://www.prestocard.ca/fr-CA/)** pour obtenir des renseignements détaillés.

Les clients déjà titulaires d'une carte PRESTO physique peuvent recharger leur carte (ajouter des fonds) et en vérifier le solde :

- Par les distributeurs automatiques de billets aux gares
- **En ligne sur le site Web de la carte PRESTO [\(www.prestocard.ca\)](http://www.prestocard.ca/)**
- À un comptoir de service (uniquement offert à la gare UP de Pearson)
- Par téléphone au numéro 1 877 378-6123
- Dans certains magasins Shoppers Drug Mart.
- Par l'application mobile PRESTO (https://www.prestocard.ca/fr-ca/about/presto- app)

Les clients qui utilisent PRESTO dans Google Wallet peuvent apporter des modifications, y compris le chargement de fonds à partir de n'importe où – pas besoin de vous rendre à un appareil de paiement PRESTO, et les changements entrent en vigueur instantanément.

#### **Utilisation de la carte PRESTO (carte physique et numérique dans Google Wallet) et des moyens de paiement sans contact avec UP Express à destination ou en provenance de l'aéroport**

Pour validerles transactions tarifaires effectuées à l'aided'une cartePRESTO pourun trajet vers ou depuis l'aéroport, vous devez présenter la carte à un appareil de paiement PRESTO d'UP

7

Express désigné situé dans toutes les gares UP Express au début du trajet, puis de nouveau à un appareil PRESTO d'UP Express à la destination. Les cartes PRESTO sont transférables, mais elles ne peuvent être utilisées que par une personne par trajet.

Si vous avez une carte PRESTO dans Google Wallet, vous pouvez présenter votre téléphone intelligent Android à un appareil PRESTO pour payer votre tarif. Si vous utilisez une montre intelligente Wear OS, déverrouillez-la, ouvrez Google Wallet et présentez-la à un appareil PRESTO pour payer le tarif avant l'embarquement.

Vous pouvez également utiliser votre carte de crédit ou de débit sans contact, ou une carte enregistrée dans un portefeuille électronique sur un téléphone ou une montre, en présentant le moyen de paiement à un appareil de paiement PRESTO UP Express désigné situé dans toutes les gares UP Express au début du trajet, puis de nouveau à un appareil PRESTO UP Express à la destination finale.

Pour obtenir la liste complète des supports de paiement sans contact acceptés, veuillez consulter le site Web du paiement PRESTO sans contact à l'adresse [https://www.contactless.prestocard.ca/fr-ca.](https://www.contactless.prestocard.ca/fr-ca)

À l'heure actuelle, le paiement sans contact fonctionne uniquement pour les tarifs adultes pour un aller simple. Les catégories tarifaires (p. ex. personnes âgées, les jeunes et les étudiants postsecondaires) ne sont pas disponibles en paiement sans contact PRESTO.

Le plein tarif adulte pour leur déplacement, y compris les tarifs maximums ou les tarifs impayés seront facturés à l'institution financière émettrice des clients qui présentent leur carte PRESTO ou leur moyen de paiement sans contact à une borne de paiement PRESTO UP Express. Au moment d'arriver à sa destination, le client doit présenter sa carte à un lecteur UP Express pour terminer la transaction. À ce stade, si le tarif pour le déplacement est inférieur au maximum, la carte PRESTO ou le moyen de paiement sans contact (la carte ou l'appareil présenté à la borne au début du trajet) seront crédités en conséquence.

Par exemple, un client entre dans le réseau UP Express à la gare de Weston en direction de la gare Pearson. Dès que le client présente sa carte à un appareil de paiement des tarifs UP Express, le tarif maximal lui est facturé (qui dans ce cas serait de la gare de Weston à la gare Union). À la fin de son déplacement, le client présente sa carte à un appareil de paiement des tarifs UP Express de la gare Pearson et la transaction est alors conclue, puis traitée selon le tarif correspondant au déplacement de la gare de Weston à la gare de l'aéroport (plutôt que de la gare de Weston à la gare Union).

Si un client oublie de présenter sa carte à un lecteur PRESTO UP Express une fois rendu à destination, le tarif maximal sera facturé à partir de la gare de départ où il a d'abord présenté sa carte.

Veuillez prendre note que toutes les transactions de la carte PRESTO et des moyens de paiement sans contact effectuées à+ partir d'une borne de paiement UP Express sont achevées et fermées soixante (60) minutes après la présentation initiale de la carte à l'entrée

sur le réseau UP Express. Veuillez donc vous assurer d'embarquer dans le train dans les 60 minutes suivant la présentation de la carte.

À bord du train, les utilisateurs de la carte PRESTO (carte physique et numérique dans Google Wallet), y compris les utilisateurs de paiement sans contact, veuillez vous assurer que votre téléphone est suffisamment chargé pour voyager – vous devrez le présenter au support de paiement utilisé au début de votre voyage si un représentant autorisé de l'agence de transport en commun vous demande de fournir une preuve de paiement à des fins d'inspection des tarifs.

#### **Utilisation de la carte PRESTO (physique et numérique dans Google Wallet) et des moyens de paiement sans contact avec UP Express à destination ou en provenance d'une gare autre que celle de l'aéroport**

Les clients souhaitant effectuer un déplacement depuis une gare autre que celle de l'aéroport jusqu'à une autre gare hors de l'aéroport (gare Union, gare de Bloor ou gare de Weston) peuvent utiliser leur carte PRESTO, ou une carte de crédit ou de débit sans contact acceptée, ou une carte enregistrée dans un portefeuille électronique sur un téléphone ou une montre, devant un appareil de paiement d'UP Express. Si un client présente sa carte devant uneborne UP Express à son point d'origine, il devra de nouveau la présenter devant ce type de borne une fois à destination. Si le client procède à une présentation initiale de carte devant une borne de GO Transit, il peut annuler la présentation selon les indications ci-dessous. Veuillez noter que le client doit tout de même faire une présentation initiale (ou d'arrivée, s'il y a lieu) devant la borne qui convient.

À bord du train, les utilisateurs de la carte PRESTO (carte physique et numérique dans Google Wallet), y compris les utilisateurs de paiement sans contact, veuillez-vous assurer que votre téléphone est suffisamment chargé pour voyager – vous devrez le présenter au support de paiement utilisé au début de votre voyage si un représentant autorisé de l'agence de transport en commun vous demande de fournir une preuve de paiement à des fins d'inspection des tarifs.

#### **Annuler la présentation de la carte PRESTO physique**

Si un client veut annuler la présentation initiale de sa carte à une borne de paiement UP Express, il peut le faire immédiatement en appuyant sur le bouton de correction (indiqué par le symbole X), ce qui fait apparaître l'écran « renversement de paiement », et en présentant de nouveau la carte devant l'appareil de paiement des tarifs UP Express. Le montant initialement déduit sera crédité à la carte PRESTO. Veuillez noter que l'annulation ne peut se faire qu'à la même gare dans les 15 minutes suivant la présentation initiale.

Pour toute aide supplémentaire, les clients peuvent contacter UP Express, parler avec un ambassadeur de gare, ou communiquer avec PRESTO au 1 877 378-6123. Si un client présente sa carte devant la mauvaise borne à sa destination (le point final de la transaction), il peut le faire en communiquant avec PRESTO au 1 877 378-6123.

Pour de plus amples renseignements sur la carte PRESTO, veuillez visiter le **[www.prestocard.ca/fr](https://www.prestocard.ca/fr-CA/)**[.](https://www.prestocard.ca/fr-CA/)

#### **Remboursement complet de la carte PRESTO**

Les clients peuvent obtenir un remboursement du solde de leur carte PRESTO physique, moyennant des frais administratifs de quatre pour cent (4 %). Pour les cartes dont le solde est supérieur à 50 \$, un formulaire doit être envoyé à PRESTO. Pour les cartes ayant un solde inférieur à 50 \$, appelez le centre d'appels PRESTO au 1-877-378-6123 pour demander un remboursement. Dans les deux cas, la carte doit être retournée à PRESTO. Pour en savoir davantage, rendez-vous au [www.prestocard.ca.](http://www.prestocard.ca/)

Prenez note qu'une carte PRESTO ne peut être remboursée si le solde est négatif.

#### **PRESTO dans Google Wallet**

La carte PRESTO dans Google Wallet permet aux clients de payer leur tarif en présentant leur carte PRESTO numérique stockée sur leur téléphone intelligent Android ou leur montre intelligente Wear OS (c.-à-d. stockée dans leur Google Wallet).

#### **Avantages de la carte PRESTO dans Google Wallet :**

- Consulter/vérifier le solde de la carte, charger les fonds et afficher l'historique des transactions instantanément.
- Les fonctions de chargement automatique et de démarrage automatique sont disponibles pour les clients inscrits dans l'application PRESTO.
- Des frais d'émission de 0 \$ par rapport au coût d'une carte PRESTO physique, qui est de 4 \$.
- Les clients peuvent continuer à profiter des mêmes rabais que sur leur carte PRESTO physique. Les clients qui bénéficient d'un rabais sur leur carte PRESTO (tarif jeune, étudiant postsecondaire et personne âgée) et qui convertissent leur carte PRESTO physique en carte PRESTO dans Google Wallet conserveront leur type de tarif et pourront ainsi faire l'expérience de la commodité liée à l'utilisation de leur téléphone intelligent Android ou de leur montre intelligente Wear OS, tout en continuant à bénéficier d'un rabais. Si le type de tarif n'est pas déjà défini sur votre carte PRESTO physique, vous pouvez vous rendre à une succursale Shoppers Drug Mart pour définir votre type de tarif.
- Rappel : Les rabais pour les jeunes, les étudiants postsecondaires et les personnes âgées ne sont pas disponibles si l'on utilise une carte de débit ou de crédit, car le paiement PRESTO sans contact n'est disponible que pour les tarifs PRESTO adulte pour le moment.
- Accéder à tous les avantages PRESTO disponibles
- Les clients peuvent définir plusieurs types de tarifs, c'est-à-dire les tarifs pour les jeunes, les étudiants postsecondaires et les personnes âgées

#### **Comment convertir votre carte PRESTO physique**

• Ouvrez une session dans votre compte PRESTO et sélectionnez le bouton « Ajouter une carte ».

- Sous « Obtenir une nouvelle carte », sélectionnez « Carte PRESTO dans Google Wallet ».
- Assurez-vous de passer en revue les écrans suivants, puis vous serez prêt à charger des fonds ou un laissez-passer de transport en commun sur votre nouvelle carte et ajoutez un surnom pour votre nouvelle carte.
- Sélectionnez « Ajouter à Google Wallet » pour l'enregistrer sur votre appareil.
- Google Wallet doit être installé sur votre appareil et vous devez être connecté à un compte Google pour utiliser PRESTO dans Google Wallet.
- Une fois que vous serez passé à la carte PRESTO dans Google Wallet, votre carte PRESTO physique sera immédiatement annulée et la plupart des détails seront reportés, y compris le type de tarif, le solde, les produits, les paramètres de la carte, les contrats et plus encore à votre carte PRESTO dans Google Wallet. L'historique des transactions existant ne sera pas transféré. Si vous avez besoin de votre historique de transactions PRESTO pour des remboursements ou des documents fiscaux, téléchargez votre historique à partir du site Web de PRESTO avant de le convertir à la carte PRESTO dans Google Wallet. La carte PRESTO nouvellement convertie dans Google Wallet sera toujours enregistrée à votre compte et sera affichée sur le site Web de PRESTO, mais ne peut être gérée qu'à l'aide de l'application PRESTO.
- Dans l'application PRESTO, les clients peuvent accéder à toutes les fonctionnalités clés, y compris l'ajout de fonds et de laissez-passer, l'inscription, le chargement automatique/renouvellement automatique et le paramètre du trajet par défaut.
- Dans Google Wallet, les clients peuvent accéder à certaines fonctionnalités clés telles que l'ajout de fonds ou de laissez-passer de transit à la carte PRESTO dans Google Wallet ou l'affichage des détails de la carte.

#### **Important :**

Pour éviter de créer des problèmes de paiement tarifaire si vous décidez de convertir votre carte PRESTO physique en la carte PRESTO dans Google Wallet, veuillez le faire avant ou après votre voyage, pas pendant.

Pour utiliser votre carte PRESTO dans Google Wallet afin de payer votre tarif UP Express, il suffit d'allumer votre téléphone intelligent Android et de le présenter sur l'appareil de paiement UP PRESTO avant de monter à bord du train. Si vous utilisez une montre intelligente Wear OS, déverrouillez-la, ouvrez Google Wallet et présentez-la sur l'appareil de paiement UP PRESTO pour payer votre tarif.

#### **Comment transférer votre carte PRESTO dans Google Wallet de votre téléphone intelligent Android vers une montre intelligente**

• Pour transférer PRESTO dans Google Wallet de votre téléphone intelligent Android vers une montre intelligente Wear OS, lancez Google Wallet sur votre montre, cliquez sur la carte [+] (« plus ») pour démarrer et suivez les instructions.

#### **Comment transférer PRESTO dans Google Wallet de votre montre intelligente Wear OS vers un téléphone intelligent Android**

• Pour transférer la carte PRESTO dans Google Wallet de votre montre intelligente Wear OS vers un téléphone intelligent Android :

- Ouvrez une session dans l'application PRESTO à l'aide de votre compte lié à votre carte PRESTO dans Google Wallet.
- Sélectionnez « Supprimer des appareils ». Cela supprime la carte PRESTO dans Google Wallet de votre montre intelligente.
- Vous pouvez ensuite ajouter la carte PRESTO dans Google Wallet à votre téléphone intelligent Android après 15 minutes en cliquant sur « Transférer vers Google Wallet ».
- Les performances peuvent varier en fonction du modèle de montre intelligente. Si vous rencontrez des difficultés à présenter Presto sur votre montre intelligente, il est recommandé de déplacer votre carte PRESTO dans Google Wallet vers votre téléphone.

#### **Protection contre les découverts avec votre carte PRESTO dans Google Wallet**

Les cartes PRESTO enregistrées dans Google Wallet ne peuvent pas être mises à découvert, mais les cartes PRESTO physiques peuvent l'être, même celles qui sont enregistrées. Avec la carte PRESTO dans Google Wallet, vous pouvez charger instantanément des fonds sur votre carte PRESTO où que vous soyez, ce qui rend le paiement de votre tarif UP Express facile et pratique, et le découvert n'est pas nécessaire.

#### **Obtenir le solde de votre carte PRESTO dans Google Wallet**

Les clients qui se sont convertis à la carte PRESTO dans Google Wallet et qui veulent revenir à l'utilisation de la carte PRESTO physique devront acheter une nouvelle carte PRESTO physique pour 4 \$ dans les magasins Shoppers Drug Mart, les comptoirs de service, les distributeurs automatiques de titres de transport et les distributeurs automatiques de billets.

Les clients qui demandent un remboursement pour le solde de votre PRESTO dans Google Wallet devront :

- 1. Visitez le [site Web de PRESTO,](https://prestocard.ca/fr-CA/) dans le champ de recherche, tapez « Formulaires » et cliquez sur « Formulaires papier | PRESTO : Tap On. Ride Easy.
- 2. Comme les remboursements ne sont fournis que pour les cartes enregistrées. Vous devrez vous assurer que votre carte PRESTO dans Google Wallet est enregistrée avant d'envoyer le formulaire de remboursement par la poste.
- 3. Remplissez le formulaire de demande de remboursement presto dans portefeuille mobile et suivez les instructions pour l'envoyer par la poste.
- 4. Avant de demander un remboursement pour la carte PRESTO dans Google Wallet, assurez-vous d'avoir terminé d'utiliser d'abord tous les laissez-passer de transport en commun, car aucun remboursement ne sera fourni pour les laissez-passer de transport en commun.
- 5. Vous devrez vous rendre à l'application PRESTO pour annuler tous les contrats, y compris le chargement automatique, ainsi que le renouvellement automatique

Le remboursement du solde de votre carte PRESTO dans Google Wallet peut prendre de six (6) à huit (8) semaines. Quatre (4) pour cent du solde de votre carte seront retenus et utilisés pour couvrir les frais d'administration.

#### **Paiement sans contact PRESTO**

Le paiement sans contact PRESTO accorde une certaine liberté en offrant un moyen de paiement plus facile et plus pratique, tout en se déplaçant sans difficulté dans la région, en permettant l'utilisation d'une carte de crédit ou de débit sans contact, ou l'une des cartes enregistrées dans un portefeuille électronique sur un téléphone intelligent ou une montre, comme mode de paiement valide pour les titres de transport d'UP Express. L'utilisation d'un portefeuille numérique pour le paiement est également soumise aux Conditions générales et à la Politique de confidentialité du fournisseur de portefeuille.

Pour obtenir la liste complète des supports de paiement sans contact acceptés, veuillez consulter le site Web du paiement PRESTO sans contact à l'adresse https[://www.prestocard.ca/fr-CA/about/contactless](http://www.prestocard.ca/fr-CA/about/contactless)

Les clients d'UP Express qui achètent actuellement des billets ou billets électroniques d'UP Express ou qui utilisent une carte PRESTO pour se rendre à l'aéroport ou se déplacer entre l'aéroport de Pearson et le centre-ville de Toronto peuvent désormais utiliser leur moyen de paiement sans contact pour payer leur trajet UP Express. Il n'est pas nécessaire d'acheter une carte PRESTO, de charger des fonds, ou de charger à l'avance votre carte PRESTO avant de partir, ni de faire la queue pour acheter des billets.

Lorsque vous présentez votre carte de débit ou de crédit sans contact, ou l'une des cartes enregistrées dans un portefeuille électronique sur un téléphone ou une montre, à un appareil ou lecteur de paiement PRESTO d'UP Express, vous autorisez le prélèvement du plein tarif adulte de votre trajet, y compris les tarifs maximums ou impayés, sur votre compte auprès de votre institution financière émettrice. Nous facturerons le ou les billets pour le ou les trajets à votre moyen de paiement sans contact une fois que vous aurez terminé votre ou vos trajets durant cette journée. Il peut s'écouler jusqu'à 48 heures avant que les frais n'apparaissent sur votre relevé de crédit ou bancaire.

Pour les clients qui utilisent leur carte de débit sans contact enregistrée dans leur portefeuille électronique sur leur téléphone ou leur montre, une préautorisation temporaire peut être retenue par votre banque jusqu'à ce que le tarif soit entièrement traité. Le montant de cette préautorisation correspond au tarif du trajet entre la gare où vous présentez votre carte et le dernier arrêt de la ligne (la gare Union ou l'aéroport Pearson).

Lorsque vous utilisez un moyen de paiement sans contact, vous devez toujours présenter le même moyen de paiement sans contact (carte ou appareil) au début du trajet et à destination (comme exigé).

Par exemple, si vous présentez votre téléphone au début du trajet, mais que vous présentez votre montre ou votre carte à destination, deux trajets distincts et incomplets vous seront facturés.

> • Si vous utilisez une carte de paiement, retirez-la de votre portefeuille ou de votre sac à main avant de la présenter devant la borne au début du trajet et à

destination afin de vous assurer qu'elle est bien lue par l'appareil de paiement des tarifs PRESTO UP Express et que la carte que vous souhaitez utiliser est rechargée

- Si vous utilisez un appareil intelligent, vous devez disposer d'une batterie suffisante pour effectuer votre trajet, car il peut vous être demandé à tout moment de fournir une preuve de paiement
- Vous devez présenter uniquement le moyen de paiement sans contact avec lequel vous souhaitez payer à l'appareil de paiement des tarifs PRESTO UP Express

Vous devez présenter votre moyen de paiement sans contact à un appareil de paiement des tarifs PRESTO UP Express au début et à la fin de votre trajet. Veuillez réaliser votre déplacement dans les soixante (60) minutes suivant la présentation initiale du titre de transport.

- Un écran sur lequel figure une coche verte, accompagné d'un bip sonore, signifie que votre moyen de paiement sans contact a été accepté pour le trajet
- Un « X » rouge sur l'écran, accompagné d'un buzzer d'échec, signifie que votre moyen de paiement sans contact a été refusé pour le trajet
- Si votre moyen de paiement sans contact a été refusé, vous ne devez pas poursuivre votre trajet tant que votre moyen de paiement sans contact n'a pas été accepté ou que vous n'avez pas payé votre billet par un autre moyen

Si vous avez présenté votre moyen de paiement au début de votre trajet, et que vous devez le présenter à destination, mais que vous ne le faites pas correctement, le tarif maximal sera automatiquement facturé sur votre moyen de paiement.

Votre moyen de paiement peut être refusé :

- S'il y a des Tarifs impayés à son encontre ; (voir la section Tarifs impayés ci-dessous) ; ou
- s'il s'avère frauduleux ou lié à des activités illégales après vérification ; ou
- s'il a été déclaré perdu ou volé ; ou
- s'il est rejeté par votre institution financière émettrice ; ou
- s'il est endommagé

### **Votre support PRESTO sans contact sans un compte PRESTO**

Pour les utilisateurs d'une carte de crédit, d'une carte de débit ou de cartes de crédit dans un portefeuille mobile sur un téléphone ou une montre, vous devrez saisir l'identification de votre carte chaque fois que vous vous connecterez au site Web ou à l'application PRESTO et au site Internet PRESTO pour consulter l'historique détaillé de votre voyage ou de vos transactions. Les transactions effectuées au cours des 7 derniers jours peuvent être consultées sur l'application PRESTO ou le [site Web de PRESTO.](https://www.prestocard.ca/fr-CA/about/contactless) Pour des raisons de sécurité, certains renseignements personnels fournis seront assujettis à une vérification par des sources tierces.

Pour pouvoir vérifier ces renseignements, il se peut que nous devions les communiquer à des tiers aux fins de vérification. Vous consentez, par les présentes, à la communication desdits renseignements aux fins de vérification.

Les utilisateurs qui paient leur billet avec une carte de débit dans un portefeuille mobile sur leur téléphone ou leur montre devront consulter leur compte bancaire pour voir leurs frais. Ils ne sont pas disponibles sur le site web de PRESTO ou sur l'application PRESTO.

#### **Votre support PRESTO sans contact avec un compte PRESTO**

Lorsque vous faites une demande et que vous êtes accepté pour le service PRESTO conformément aux modalités des présentes qui sont incorporées par renvoi dans le

formulaire de demande de compte, nous créerons un compte pour vous (« *compte PRESTO* »), afin de suivre et de gérer l'utilisation des supports de paiement sans contact admissibles) connecté à votre compte compte PRESTO. Le fait de lier une carte de crédit à un compte enregistré donnera au compte enregistré accès à des renseignements personnels, comme le parcours détaillé ou l'historique des opérations associé à ce support de paiement de crédit. Par conséquent, seul un compte de carte de crédit appartenant au titulaire du compte enregistré doit être lié au compte PRESTO.

Les utilisateurs avec une carte de crédit enregistrée dans un compte PRESTO peuvent consulter leur historique de transactions pour les 180 derniers jours et gérer leurs tarifs impayés en visitant le site Web de PRESTO, l'application PRESTO ou en communiquant avec le centre d'appels de PRESTO au 1-877-378-6123 ou au numéro ATS : 711 ou appeler 1-800-855-0511. En tant qu'utilisateur d'un compte PRESTO enregistré qui se sert de l'application mobile, vous recevrez également des notifications poussées sur mobile sans contact de PRESTO vous informant des actions en cours sur votre support de paiement sans contact de PRESTO.

Les utilisateurs de cartes de débit *Interac*® enregistrés disposent du même accès que les utilisateurs de cartes de crédit, sauf pour la gestion des titres de transport impayés. Les utilisateurs Interac avec des cartes de débit sur leur téléphone ou leur montre ne peuvent pas enregistrer leur carte de débit dans un portefeuille électronique sur leur compte PRESTO. Si vous avez présenté une carte de débit dans un portefeuille mobile, vous pouvez consulter votre compte bancaire pour voir vos frais. L'historique de vos transactions n'est pas disponible sur le site Web ou l'application PRESTO.\

#### **Fermeture de votre compte PRESTO**

PRESTO se réserve le droit de résilier le présent Contrat à tout moment à sa seule discrétion, sur préavis. Vous pouvez mettre fin au service PRESTO et fermer votre carte PRESTO sans contact et votre compte PRESTO à tout moment, en avisant le Centre d'appels de PRESTO.

#### **Limites de paiement sans contact PRESTO**

Une seule personne à la fois peut utiliser le même mode de paiement sans contact pour les trajets. Si vous voyagez avec UP Express avec un autre adulte, vous pouvez payer le tarif de l'autre passager avec une carte de débit ou de crédit sans contact séparée, ou une autre carte enregistrée dans un portefeuille électronique sur un téléphone ou une montre, ou avec une carte PRESTO distincte.

PRESTO n'est pas responsable si votre tarif est imputé à une carte ou à un appareil intelligent que vous n'avez pas l'intention d'utiliser, en raison de votre non-respect des présentes modalités ou d'autres instructions affichées. Sortez la carte avec laquelle vous souhaitez payer de votre portefeuille ou de votre sac pour vous assurer que la carte est rechargée.

Votre trajet doit être terminé dans un délai de 60 minutes à partir du moment où vous avez saisi. Si le délai entre le début et la fin de votre trajet est supérieur au délai prescrit, vous serez facturé deux tarifs au maximum pour votre trajet. Si cela se produit, vous pourrez peut - être demander un remboursement en contactant le centre d'appels PRESTO au 1 877 378- 6123 ou ATS au 711, ou le 1 800855 0511, ou Centre de contact UP Express au 1844 GET-ON-UP (438-6687) ou au numéro local, 416 869-3300.

Si votre support de paiement sans contact est considéré comme frauduleux ou lié à des activités illégales, PRESTO sans contact le rejettera définitivement pour le trajet.

Le tarif facturé peut être sujet au changement (augmentation ou diminution) s'il y a des activités ou des présentations de cartes qui sont reçues à une date ultérieure. Le rajustement sera reflété et figurera sur votre historique de transaction et sur votre relevé de crédit ou bancaire.

#### **Tarifs impayés**

Si les fonds de votre moyen de paiement sans contact sont insuffisants ou qu'il est autrement refusé par votre institution financière émettrice lorsque PRESTO soumet une demande de paiement, PRESTO ne peut pas percevoir votre tarif (les « tarifs impayés »). Dans de tels cas, vous serez temporairement refusé pour tout trajet utilisant le moyen de paiement sans contact sur lequel figurent des tarifs impayés jusqu'à ce que le montant dû ait été entièrement payé.

#### **Les utilisateurs de cartes de débit Interac :**

Si un tarif impayé est associé à votre carte de débit, le système PRESTO tentera automatiquement de recouvrer ce tarif auprès de la même carte de débit pendant une période pouvant aller jusqu'à 7 jours, ou la prochaine fois que vous utiliserez cette même carte de débit sur un appareil de paiement PRESTO d'UP Express. Un message s'affichera sur

l'écran pour vous en aviser : « Présentez à nouveau | Tentative de paiement des tarifs impayés ». Après avoir présenté votre carte, le système PRESTO tentera de récupérer votre tarif impayé. Une fois qu'il est payé, soit par vous-même, soit par le système PRESTO en collectant automatiquement le tarif, vous pouvez à nouveau utiliser cette carte pour voyager. Pour obtenir de l'assistance supplémentaire, veuillez contacter le centre d'appels PRESTO.

#### **Les utilisateurs de cartes de crédit :**

Pour les utilisateurs de cartes de crédit, vous pouvez consulter le site Web ou l'application PRESTO pour voir si vous avez des tarifs impayés et suivre les instructions pour les payer au moyen d'un formulaire de paiement en ligne. Si votre tarif impayé a été perçu par votre institution financière émettrice et payé à PRESTO, vous devez vérifier que votre support de paiement sans contact est en règle avant le trajet, soit par l'application PRESTO ou [le site](https://www.prestocard.ca/fr-ca) [Web de PRESTO.](https://www.prestocard.ca/fr-ca)

Si vous avez des tarifs impayés (crédit et débit), vous autorisez PRESTO à récupérer le tarif à l'aide de votre support de paiement sans contact jusqu'à ce que nous recevions le paiement intégral. PRESTO tentera de récupérer le tarif en utilisant votre support de paiement sans contact jusqu'à ce que nous recevions le paiement intégral :

- Par l'intermédiaire de votre institution financière émettrice, mais ne tentera pas de récupérer le paiement plus de six fois, ni plus d'une fois par jour, ni pendant plus de 30 jours après que votre paiement a été refusé pour la première fois ; ou
- à la prochaine présentation de votre carte à un appareil de paiement des tarifs PRESTO UP Express

#### **Annulation de la présentation de la carte PRESTO sans contact**

Les clients peuvent immédiatement inverser (annuler) la présentation de leur carte PRESTO sans contact à partir d'un appareil PRESTO UP Express en appuyant sur le bouton Mode sur l'écran de l'appareil de paiement. L'appareil affichera un symbole de coche verte et un message « Demande d'annulation enregistrée ». Pour le paiement sans contact, les demandes d'annulation sont envoyées au système PRESTO pour être traitées en arrière- plan.

Pour obtenir une assistance supplémentaire, les clients peuvent contacter UP Express, parler avec un ambassadeur de gare.

#### **Remboursement des tarifs payés avec le paiement sans contact PRESTO**

Si vous avez utilisé un moyen de paiement sans contact, mais que le mauvais tarif vous a été facturé ou que vous n'avez pas pu présenter votre moyen de paiement à destination (au besoin) en raison de problèmes d'équipement, PRESTO peut rembourser tout ou partie de votre tarif sur le même moyen de paiement sans contact. Les frais financiers que vous avez engagés ne vous seront pas remboursés par PRESTO. Vous n'aurez le droit à aucun remboursement en cas de Tarifs impayés. Pour demander un remboursement, appelez le

centre d'appels PRESTO ou Centre de contact UP Express. Le traitement des transactions des moyens de paiement sans contact peut prendre jusqu'à 48 h, c'est pourquoi il est recommandé d'attendre 48 h après le déplacement avant de faire une demande de remboursement. Les demandes de remboursement doivent être faites dans les soixante (60) jours suivant le voyage.

#### **3.3 ACHAT D'UN BILLET**

Vous pouvez vous procurer une série de billets électroniques sur le site Web d'UP Express au **[www.upexpress.com](http://www.upexpress.com/)**. Ces billets comporteront un code à barres et devront être visibles (billets imprimés ou affichage mobile) aux fins de vérification et d'inspection à bord. D'autres produits tarifaires sont parfois offerts et doivent être utilisés s'il y a lieu. Veuillez noter que vous ne pouvez acheter qu'un maximum de 20 billets électroniques par transaction unique en ligne. Pour en acheter davantage, veuillez consulter les tarifs pour billets d'affaires, de groupe et de conférence à la section 3.6.

#### **Les modes de paiement suivants vous permettent de vous procurer un billet ou de payer un tarif UP Express :**

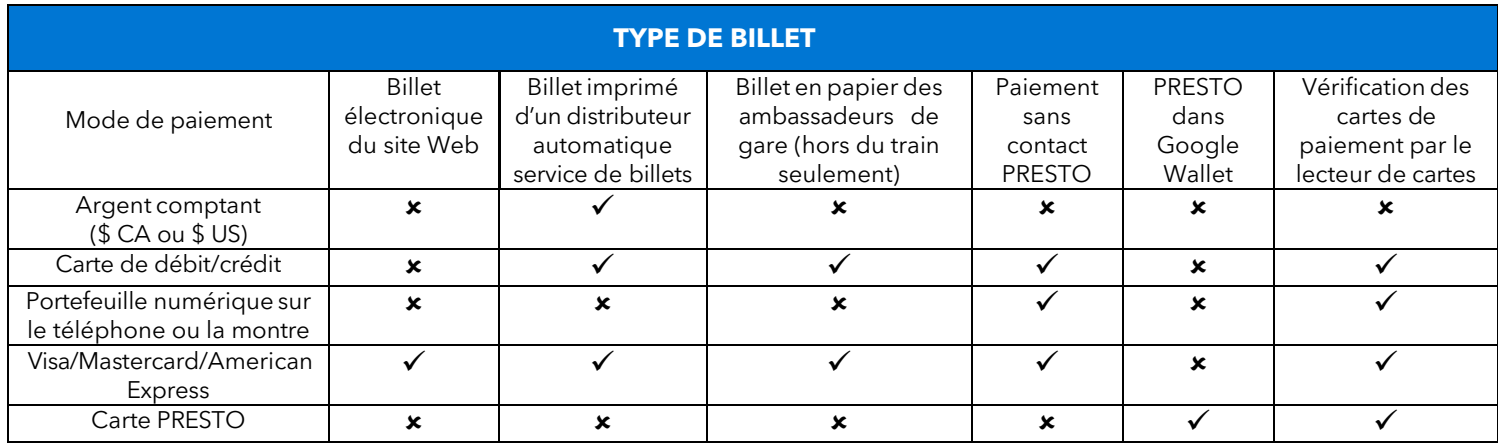

#### **UP Express propose les catégories tarifaires suivantes :**

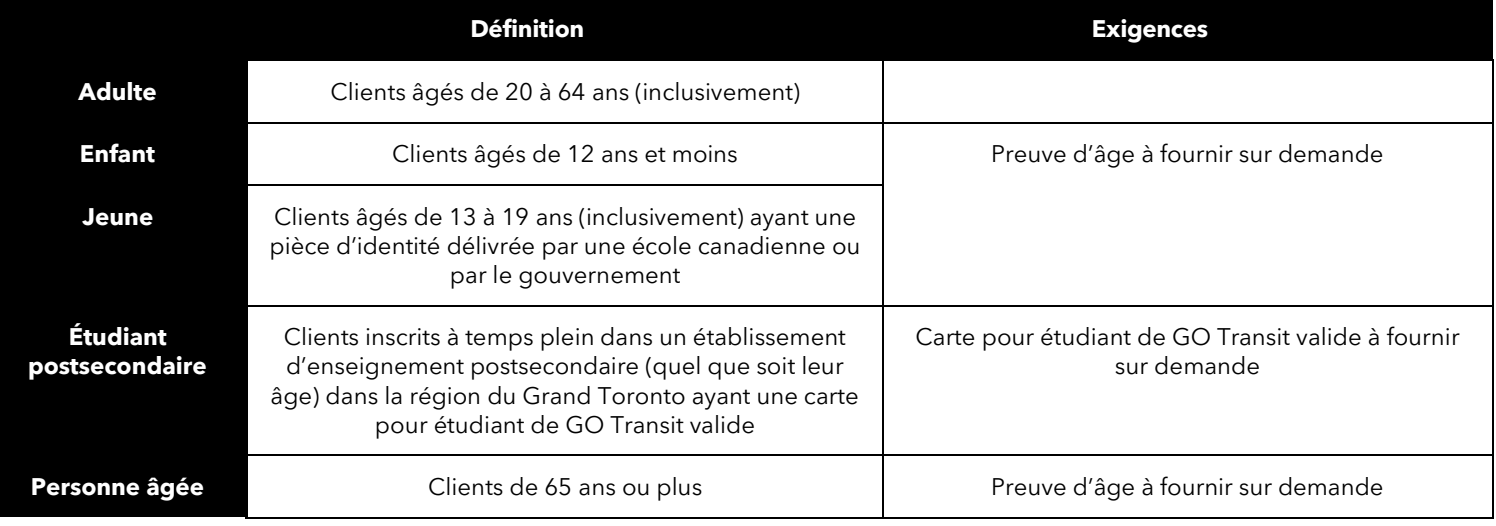

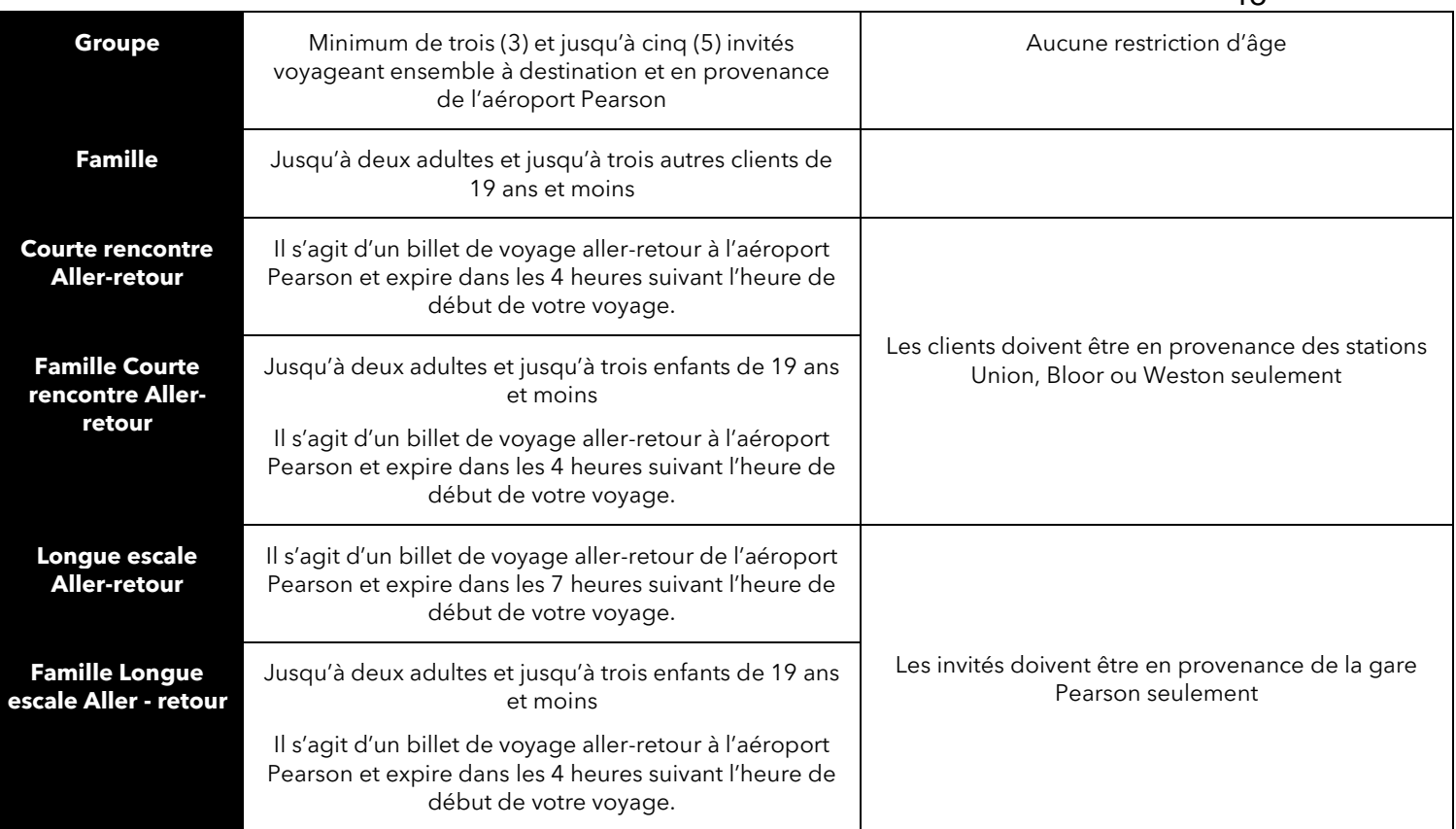

#### **3.4 MODALITÉS D'UTILISATION DU SITE WEB**

En accédant au site Web d'UP Express, en ouvrant un compte ou en achetant un billet électronique, vous acceptez d'être lié aux modalités d'achat et d'utilisation ou d'accès pertinents et de vous y confirmer. Les modalités d'utilisation du site Web d'UP Express se trouvent en ligne au **[www.upexpress.com](http://www.upexpress.com/)**.

#### **Comptes**

Lorsque vous créez un compte avec UP Express, vous acceptez de fournir des renseignements personnels qui sont véridiques, exacts, actuels et complets et de veiller à ce que cette information demeure véridique, exacte, actuelle et complète. La désignation de votre compte ne peut pas inclure le nom d'une autre personne si vous avez l'intention de vous faire passer pour cette personne, ou d'être offensant, vulgaire ou obscène. La désignation et le mot de passe de votre compte sont propres à vous. Il vous incombe d'assurer la confidentialité de votre mot de passe et de la désignation de votre compte, et vous avez l'entière responsabilité de toutes les activités qui se déroulent à la suite de l'utilisation de votre mot de passe ou de votre compte (y compris les achats).

À cet égard, vous acceptez d'aviser immédiatement UP Express de toute utilisation non autorisée de votre mot de passe ou de toute autre infraction à la sécurité. Vous devez vous assurer également de vous déconnecter de votre compte à la fin de chaque session. UP Express n'est nullement tenue de vérifier l'identité ou l'autorité actuelle des utilisateurs d'une désignation de compte ou d'un mot de passe. UP Express peut exiger de modifier votre

désignation de compte ou votre mot de passe si elle croit que votre compte n'est plus sécurisé ou si elle reçoit une plainte selon laquelle votre désignation de compte enfreint les droits d'une autre personne. UP Express se décharge de toute responsabilité relativement aux dommages et dépenses qui découlent ou sont issus de l'utilisation non autorisée d'une désignation de compte ou d'un mot de passe en contradiction avec les présentes modalités. Vous n'avez aucun droit de propriété sur votre compte ou la désignation de votre compte. UP Express peut refuser une inscription, annuler un compte ou refuser l'accès au site Web d'UP Express, pour quelque motif que ce soit, sans préavis et sans engagement de responsabilité à votre égard ou à l'égard de toute autre personne. Si vous fournissez des renseignements faux, inexacts, périmés ou incomplets, UP Express peut, sans limiter les autres recours, résilier votre compte ou annuler toute autre obligation à votre égard sans avis préalable.

UP Express est en mesure de fermer votre compte s'il est inactif pour une période de deux ans et demi.

#### **Mode de paiement**

Vous pouvez payer votre achat d'un billet électronique en utilisant l'une des options de paiement indiquées dans le tableau ci-dessus à la section 3.2, et vous autorisez UP Express à débiter la carte ou le compte applicable du prix d'achat du billet électronique, y compris les taxes applicables et autres frais.

UP Express a conclu une entente avec Bytemark, Inc. pour traiter les paiements de billets électroniques réalisés par l'entremise du site Web d'UP Express. Vous déclarez et certifiez que vous êtes le détenteur de la carte applicable ou le propriétaire du compte applicable. Si votre carte est rejetée par l'émetteur, votre billet électronique ne vous sera pas envoyé par courriel et UP Express ne sera pas tenue d'honorer la commande.

Les commandes sont traitées uniquement lorsque l'adresse et les autres renseignements de facturation ont été vérifiés. Si vous avez ouvert un compte, il se peut qu'UP Express ou son mandataire conserve les renseignements relatifs à votre carte de crédit afin que vous puissiez acheter des billets électroniques supplémentaires sans avoir à fournir l'information chaque fois que vous avez accès au site Web d'UP Express.

#### **Prix**

En confirmant votre achat à la fin du processus de paiement sur le site Web d'UP Express, vous acceptez de payer à UP Express le montant établi comme le PRIX TOTAL près du bouton CONFIRMER ET TERMINER LA COMMANDE

à la page de paiement. En confirmant votre achat à la fin du processus de paiement, vous acceptez de payer à UP Express le montant établi comme le PRIX TOTAL dans la page de CONFIRMATION D'ACHAT.

Le PRIX TOTAL est indiqué en dollars canadiens et comprend les taxes applicables ainsi que les frais de tiers, le cas échéant. Le prix d'achat en dollars canadiens sera débité par UP

Express de la carte de crédit ou du compte sélectionné. Le terme « prix d'achat » renvoie au PRIX TOTAL établi sur le site Web d'UP Express, selon le cas applicable.

#### **Confirmation de la commande**

Si vous ne recevez pas de numéro de confirmation (dans une page de confirmation ou par courriel) une fois que vous avez fourni l'information de paiement, si vous recevez un message d'erreur ou si le service est interrompu après que vous avez fourni l'information de paiement, vous êtes tenu de vérifier auprès d'un ambassadeur de gare si votre commande a été conclue ou non. Vous êtes peut - être la seule personne ayant connaissance des problèmes survenus durant le processus d'achat. Metrolinx, ses employés et ses représentants n'assument la responsabilité d'aucune perte (monétaire ou autre) si vous supposez qu'une commande n'est pas conclue parce que vous n'avez pas reçu de confirmation.

#### **Communications électroniques**

Lorsque vous ouvrez un compte ou que vous achetez un billet électronique sur le site Web d'UP Express, et lorsque vous envoyez un courriel à UP Express, vous communiquez avec UP Express par voie électronique. Vous acceptez de recevoir des communications électroniques d'UP Express, de ses agents et de ses entrepreneurs au sujet de votre compte ou de vos achats. Nous communiquerons avec vous par courriel ou par des avis sur le site Web d'UP Express. Vous convenez que tous les avis, ententes, divulgations et autres communications que nous vous envoyons par voie électronique satisfont les exigences juridiques de ces communications écrites.

## **3.5. RÈGLEMENTS ET CONSIDÉRATIONS DES CATÉGORIES DE TARIF**

#### **Disponibilité et expiration des billets**

- Les billets électroniques expirent un (1) an suivant la date d'achat, sauf indication contraire.
	- o Une fois achetés, les billets électroniques peuvent être utilisés immédiatement.
- Les billets imprimés UP Express (c.-à-d. les billets achetés à un distributeur automatique de billets ou à un comptoir de service UP Express auprès d'un ambassadeur de gare) expirent dans les 60 minutes suivant le moment de l'achat, sauf indication contraire. Veuillez prendre note que ces laissez-passer ne sont pas transférables.
	- o Pour les clients en provenance de GO Transit, les billets expireront une (1) heure suivant l'arrivée dans une gare UP Express.
	- Billets de retour après que votre billet a été vérifié/validé lors du premier trajet, vous devez attendre au moins 30 minutes pour effectuer le trajet de retour.
		- o La portion de retour du billet est valide pour un (1) an suivant la date d'émission, pourvu qu'elle ne soit pas utilisée.
- Les laissez-passer de groupe sont des tarifs réduits pour 3 à 5 invités voyageant ensemble à destination et en provenance de l'aéroport Pearson à partir de la gare Union.
- Les billets de retour Courte rencontre expirent 4 heures après votre premier trajet.
- Les billets de retour Longue escale expirent 7 heures après votre premier trajet.
- UP Express se réserve le droit d'exiger l'échange de billets non utilisés (qui n'ont pas encore expiré) contre des billets en cours d'utilisation.
- Billets de retour (achat possible en ligne sur le site Web comme billets électroniques seulement)
- Des tarifs réduits pour les adultes, les jeunes et les étudiants de niveau postsecondaire et les personnes âgées sont offerts lors de l'utilisation d'une carte PRESTO physique et une carte PRESTO numérique dans Google Wallet. À l'heure actuelle, seul le tarif adulte réduit PRESTO en aller simple est disponible lorsque vous utilisez une carte de débit ou de crédit sans contact. Un titre de transport pour adultes payé avec PRESTO sans contact doit être utilisé pour effectuer un déplacement dans les soixante (60) minutes suivant la présentation initiale du titre de transport. Les autres catégories tarifaires (p.ex. personnes âgées et étudiants postsecondaires) ne sont pas disponibles en paiement sans contact PRESTO.
- Les titres de transport pour jeunes et étudiants postsecondaires ne peuvent pas être achetés sur le [site web](https://www.upexpress.com/Tickets/BuyTickets?lng=fr) [d](https://www.upexpress.com/Tickets/BuyTickets?lng=fr)'UP Expres[s,](https://www.upexpress.com/CustomerSupport/MobileApp?lng=fr) aux comptoirs de service ou aux [distributeurs](https://www.upexpress.com/Tickets/WaystoPay?lng=fr&tvm) [automatiques](https://www.upexpress.com/Tickets/WaystoPay?lng=fr&tvm) de [billets](https://www.upexpress.com/Tickets/WaystoPay?lng=fr&tvm) [da](https://www.upexpress.com/Tickets/WaystoPay?lng=fr&tvm)ns les gares. Les tarifs réduits pour les jeunes et les étudiants de l'enseignement postsecondaire ne sont disponibles qu'avec une carte PRESTO physique ou une carte PRESTO dans Google Wallet. Les jeunes et les étudiants postsecondaires doivent configurer leur carte PRESTO pour que le tarif « Jeune » ou « Étudiant postsecondaire » soit activé avant de voyager, afin de s'assurer qu'ils recevront le tarif réduit lorsqu'ils présentent leur carte PRESTO physique ou leur carte PRESTO dans Google Wallet.
- Les billets de retour ne sont valables que pour une seule personne par trajet.

#### **Enfants de 12 ans et moins**

- Les enfants de 12 ans et moins se déplacent sans frais.
- Tout enfant de 6 ans et moins doit être accompagné d'un adulte pendant la totalité du trajet.
- Les enfants doivent présenter une preuve d'âge valide sur demande à une autorité compétente à bord du train.

#### **Jeunes**

- Les jeunes auront le droit de voyager à un tarif réduit sous réserve des conditions suivantes :
	- o Les jeunes doivent posséder une pièce d'identité prouvant l'âge (c.- à-d. une pièce d'identité délivrée par une école canadienne ou par le gouvernement) lors de leurs déplacements pour confirmer au moment du contrôle de billets qu'ils sont âgés de 13 à 19 ans (inclusivement).

#### **Étudiants postsecondaires**

■ Les clients inscrits à temps plein dans un établissement d'enseignement postsecondaire (quel que soit leur âge) dans la région du Grand Toronto auront le droit de voyager à un tarif réduit sous réserve des conditions suivantes :

- o Les étudiants postsecondaires doivent posséder une [carte](https://studentid.gotransit.com/Metrolinx.StudentIDRequest/fr/studentid/Home/IDRequest) [pourétudiantdeGO](https://studentid.gotransit.com/Metrolinx.StudentIDRequest/fr/studentid/Home/IDRequest) [Transit](https://studentid.gotransit.com/Metrolinx.StudentIDRequest/fr/studentid/Home/IDRequest) [va](https://studentid.gotransit.com/Metrolinx.StudentIDRequest/fr/studentid/Home/IDRequest)lide lorsqu'ils voyagent afin de confirmer leur statut d'étudiant postsecondaire au moment du contrôle de billets.
- o La carte pour étudiant de GO Transit est une carte étudiant électronique. Tout étudiant postsecondaire doit avoir une carte pour étudiant de GO Transit lors de ses déplacements sur les réseaux d'UP Express et de GO Transit. Vous pouvez facilement demander une carte pour étudiant de GO Transit [en ligne.](https://studentid.gotransit.com/Metrolinx.StudentIDRequest/fr/studentid/Home/IDRequest)

#### **Personne âgée**

- Les personnes âgées de plus de 65 ans auront droit d'effectuer un trajet à tarif réduit selon les conditions suivantes :
	- o Une autorité compétente peut demander à une personne âgée de lui présenter une preuve d'âge, c'est pourquoi cette dernière doit avoir une pièce d'identité convenable en tout temps à bord d'UP Express pour que son billet soit valide.

### **Famille**

- Un billet familial peut être vendu à un groupe d'un maximum de cinq clients ; c.à-d. jusqu'à deux adultes et jusqu'à trois autres clients de 18 ans et moins.
	- o Les clients qui utilisent un billet familial doivent se déplacer ensemble en tout temps afin d'être admissibles au rabais approprié.
	- o Le billet familial ne peut être acheté qu'auprès des distributeurs automatiques de billets dans les gares. Le billet familial n'est plus vendu en ligne.

### **Prévalidation des tarifs**

- Nous demandons à nos clients de faire la queue sur le quai et d'avoir leurs billets disponibles. La prévalidation des titres de transport sera effectuée aux gares Union et Pearson. Veuillez-vous accorder quelques minutes supplémentaires pour monter à bord du train.
- Les billets peuvent être payés rapidement et facilement aux distributeurs automatiques de billets et en ligne.
- Les clients qui ont acheté un billet ou qui ont présenté leur paiement sans contact PRESTO avec une carte de crédit, une carte de débit ou un portefeuille électronique sur un téléphone ou une montre peuvent monter dans le train.

## **À bord**

- Les clients qui ne sont pas en possession d'une preuve de paiement et d'une pièce d'identité valide lorsqu'ils sont à bord d'un train UP Express seront soumis à l'application des tarifs conformément aux règlements n° 2 et n° 2A de Metrolinx.
- Les billets UP Express doivent être achetés avant l'embarquement. Les billets de l'UP Express ne sont pas vendus à bord du train.
- Les titulaires d'une carte PRESTO doivent la présenter devant une borne PRESTO UP Express à la gare UP Express avant l'embarquement.

■ Les modes de paiement sans contact acceptés (c'est-à-dire, une carte de crédit, une carte de débit ou un portefeuille électronique compatible sur un téléphone ou une montre) doivent être présentés à un appareil de paiement des tarifs PRESTO UP Express avant d'embarquer dans un train UP Express, et doivent être présentés à destination et à la sortie de la gare.

#### **Laissez-passer de groupe (unidirectionnel) (disponible à l'achat en ligne sous forme de billet électronique seulement)**

- Les groupes de 3 à 5 personnes voyageant ensemble à destination et en provenance de l'aéroport Pearson peuvent acheter un laissez-passer aller simple de groupe.
- Les clients qui utilisent un billet électronique de laissez-passer de groupe doivent voyager ensemble en tout temps afin d'être admissibles au rabais approprié
- Les laissez-passer de groupe n'ont aucune restriction d'âge et ne peuvent être achetées que via le site Web UP Express
- Le laissez-passer de groupe (aller simple) ne peut être utilisé à d'autres fins que de se rendre à la gare de l'aéroport Pearson et/ou de retourner à la station d'origine.

#### **Billets Courte rencontre Aller-retour (achat possible en ligne sur le site Web comme billets électroniques ou auprès d'un ambassadeur de gare)**

- Les clients qui prennent un train UP Express pour accueillir des voyageurs à l'aéroport Pearson peuvent acheter un billet Courte rencontre aller - retour à un tarif réduit.
- Le départ des clients utilisant ce type de tarif doit se faire des gares Union, de Bloor ou de Weston uniquement.
- Les billets Courte rencontre expirent 4 heures après la vérification initiale. La vérification initiale aura lieu en chemin vers la gare de l'aéroport Pearson aussitôt que le client monte à bord du train UP Express.
- **EXECTE EXECTE FAMILER FAMILY CONTEX 11 EXECTE FAMILE Courte rencontre Aller-retour rencontre Set Execteur rencontre Set Execteur** qui est valide pour un maximum de deux adultes et jusqu'à trois autres clients de 19 ans et moins.
- Veuillez noter que la première partie de ce billet ne peut pas être utilisée après 23 h.
- Les billets Courte rencontre ne peuvent être utilisés à d'autres fins que pour aller à la gare de l'aéroport Pearson et revenir à la gare d'origine. Les clients qui souhaitent se rendre plus loin que leur gare d'origine devront payer un tarif supplémentaire.
- Si une partie d'un billet n'est pas utilisée (c.-à-d. qu'une seule partie de l'aller-retour a été utilisée), la portion non utilisée est non échangeable et non remboursable.

#### **Billets Longue escale Aller-retour (achat possible en ligne sur le site Web comme billets électroniques ou auprès d'un ambassadeur de gare)**

- Les clients UP Express ayant une longue escale entre leurs vols peuvent acheter un billet aller-retour à prix réduit à la gare de l'aéroport Pearson.
- Les billets Lonque escale expirent 7 heures après la vérification initiale. La vérification initiale aura lieu à la sortie de la gare de l'aéroport Pearson, dès que le client montera à bord du train UP Express.
- Les clients sont avisés de s'assurer qu'un membre du personnel d'UP Express vérifie leur billet avant qu'ils n'utilisent le service UP Express.
- Les billets Longue escale ne peuvent être utilisés à d'autres fins que pour quitter la gare de l'aéroport Pearson et y revenir.
- Veuillez noter que la première partie de ce billet ne peut pas être utilisée après 23 h.
- Les clients peuvent également acheter un **billet Famille Longue escale Aller-retour** qui est valide pour un maximum de deux adultes et jusqu'à trois autres clients de 18 ans et moins.
- Les billets Longue escale sont seulement offerts à prix réduit pour les clients se rendant à la gare Union. Les clients qui souhaitent utiliser un billet Longue escale jusqu'aux gares de Weston et de Bloor peuvent le faire, mais ils ne seront admissibles à aucune autre forme de réduction supplémentaire.
- Si une partie d'un billet n'est pas utilisée (c.-à-d. qu'une seule partie de l'aller-retour a été utilisée), la portion non utilisée est non échangeable et non remboursable.

## **3.6. CATÉGORIES DE TARIFS ET RÈGLEMENTS SUPPLÉMENTAIRES**

#### **Rabais d'entreprises, conférences, congrès et évènements, et réservation de groupe**

- Les entreprises qui souhaitent acheter une grande quantité de billets peuvent être admissibles à des réductions – veuillez visiter le **[www.upexpress.com/réservationdegroupe](https://www.upexpress.com/CorporateBooking/GroupAndCorporateBooking?lng=fr)** [po](https://www.upexpress.com/CorporateBooking/GroupAndCorporateBooking?lng=fr)ur obtenir de plus amples renseignements.
- Les clients qui envisagent de se déplacer en groupes de plus de 10 personnes sont avisés de communiquer avec [corporatebooking@metrolinx.com](mailto:corporatebooking@metrolinx.com) avant le déplacement.
- Les voyageurs en groupe qui prévoient de prendre UP Express sont encouragés à faire une demande de voyage de groupe en ligne sur [corporatebooking@metrolinx.com](mailto:corporatebooking@metrolinx.com) afin d'avoir accès à des billets à prix réduit. Les tarifs variants, visitez le **[www.upexpress.com/réservationdegroupe](https://www.upexpress.com/CorporateBooking/GroupAndCorporateBooking?lng=fr)** [po](https://www.upexpress.com/CorporateBooking/GroupAndCorporateBooking?lng=fr)ur obtenir de plus amples renseignements.

#### **Billets pour les employés de l'aéroport**

■ Le personnel qualifié de l'aéroport peut payer des laissez-passer hebdomadaires aller simple à prix réduit. Pour en savoir davantage, visitez le site **[upexpress.com/EmployésDeL'aéroport](https://www.upexpress.com/AirportEmployee/AirportEmployeeOverview?lng=fr)**

#### **Accessibilité (personnes de soutien)**

- Les clients qui ont besoin d'une assistance physique dans leurs déplacements à bord d'UP Express peuvent être accompagnés d'une personne de soutien en mesure de les aider, ou encore d'un animal d'assistance.
- Les Personnes de soutien se déplacent gratuitement à bord d'UP Express. Les Personnes de soutien accompagnant des personnes handicapées à bord d'UP Express ne se verront pas délivrer de contravention au moment d'un contrôle des titres de transport.
- Pour en savoir davantage, veuillez-vous reporter à la section 7 relative à l'accessibilité.

### **Tarifs UP Express avec GO Transit**

▪ Veuillez prendre note que les tarifs UP Express **ne sont pas** valides avec GO Transit.

### **Tarifs GO Transit avec UP Express**

▪ Veuillez prendre note que les tarifs GO Transit **ne sont pas** valides avec UP Express.

**Arrondissement des devises américaines** – tous les fonds seront arrondis au multiple de cinq sous le plus près.

## **3.7. POLITIQUE DE REMBOURSEMENT**

#### **Admissibilité au remboursement**

- Seuls les **billets électroniques non utilisés sont admissibles** à un remboursement complet.
- Les billets électroniques sont remboursables pour une période allant jusqu'à un (1) an suivant l'achat (sauf indication contraire), pourvu qu'ils ne soient pas utilisés.
- Les billets aller simple pour les employés de l'aéroport expirent au bout de deux (2) jours et ne sont pas remboursables. Les laissez-passer hebdomadaires des employés de l'aéroport ne sont pas admissibles à un remboursement une fois qu'ils ont été utilisés et / ou activés.
- Les billets imprimés (c.-à-d. les billets achetés à un distributeur automatique de billets, ou par l'intermédiaire d'un ambassadeur mobile de gare UP) **ne sont pas admissibles** au remboursement.
- Les billets Courte rencontre et Longue escale partiellement utilisés **ne sont pas admissibles** au remboursement.
- Les billets de retour partiellement utilisés **ne sont pas admissibles** au remboursement.
- Les tarifs incorrects payés avec un moyen de paiement sans contact, ou si vous n'avez pas pu présenter votre carte à la sortie de la gare (si besoin) en raison d'un problème d'équipement ou d'appareil. Pour demander un remboursement, appelez le centre d'appels PRESTO ou Centre de contact UP Express
- Dans le cas d'un retard de service de plus de 45 minutes, les clients peuvent être admissibles à un remboursement pouvant atteindre le tarif payé. Les clients doivent communiquer avec UP Express dans les 30 jours suivant leur déplacement.
- Veuillez prendre note qu'UP Express n'assume aucune responsabilité quant à toute perte indirecte (vol manqué, bagages perdus, etc.) causée par une interruption.
- Les billets de faveur et les billets gratuits ne sont ni remboursables ni échangeables et n'ont aucune valeur monétaire.

#### **Mode de remboursement**

- Tous les remboursements associés aux billets électroniques peuvent être effectués par téléphone à l'UP Express ou à l'aide du formulaire « **Pour nous joindre** » au **[www.upexpress.com.](https://www.upexpress.com/CustomerSupport/ContactUs?lng=fr)** Les montants seront crédités sur la carte de crédit utilisée au moment de l'achat.
- Toutes les demandes de remboursements des tarifs payés avec des moyens de paiement sans contact peuvent être faites en appelant le centre d'appels du UP Express ou le centre d'appels PRESTO. PRESTO peut rembourser tout ou partie de votre tarif sur le même moyen de paiement sans contact.
- La valeur des remboursements sera inférieure ou égale au tarif payé.

## **3.8. EXCEPTIONS**

■ À l'exception des catégories tarifaires ou des tarifs spéciaux fournis ou publiés dans les bulletins, les suppléments ou le site Web d'UP Express (**www.upexpress.com**) à

l'occasion, les tarifs sont payés pour un aller simple et aucune autre réduction sur le tarif ne sera accordée aux classes de clients.

- Conformément à l'article 2 de la *Loi sur les services policiers* (Ontario), un policier ou un agent de police de la Gendarmerie royale du Canada n'a pas à payer un tarif si leditpolicier ou agent a en sa possession les pièces d'identité officielles émises par les services de police qui l'embauchent. Il est entendu que l'avantage de cette disposition ne s'étend pas aux agents spéciaux, aux agents des Premières nations, aux agents d'exécution des règlements, aux membres auxiliaires ou civils d'un corps de police et aux agents des services frontaliers du Canada.
- Les jours consacrés à la reconnaissance nationale ou provinciale des anciens combattants, aucun droit de transport n'est exigé pour : o Un ancien combattant et la personne qui l'accompagne ou oLa famille immédiate d'un ancien combattant décédé, à condition que cette personne puisse fournir une carte d'identitéou desdocuments militaires indiquant sa relation avec l'ancien combattant décédé.
- Sauf indication explicite contraire, un billet est valide uniquement pour un passage continu sans arrêt aux services prévus pour s'arrêter à la destination inscrite ou encodée sur le billet.
- Les tarifs spéciaux autres que les tarifs courants seront en vigueur comme ils sont publiés dans les bulletins, les suppléments aux modalités ou au [upexpress.com/fr.](http://www.upexpress.com/fr)

### **3.9. RESTRICTIONS DE TRANSPORT**

- Un client n'a pas le droit de se rendre au-delà de la destination imprimée, marquée ou encodée sur son billet.
- Les trajets raccourcis sont des trajets qui se terminent avant la destination pour laquelle le billet a été acheté. Les clients qui effectuent un trajet raccourci ne sont admissibles à aucune formederéductionni à aucun remboursement lié au fait qu'ils descendent à un arrêt avant leur destination finale.
- Tous les billets sont acceptés à une gare qui se situe avant la gare imprimée ou encodée dans le corridor désigné si le tarif de la nouvelle destination est égal ou inférieur au tarif imprimé ou encodé sur le billet.
- Le même moyen de paiement sans contact ne peut être utilisé que par une seule personne à la fois pour se déplacer. Vous ne pouvez payer le tarif d'une autre personne avec un moyen de paiement sans contact que si elle voyage avec vous et seulement si vous avez payé votre tarif par un autre moyen. PRESTO n'est pas responsable de la facturation de votre tarif sur une carte ou sur un appareil intelligent que vous n'aviez pas l'intention d'utiliser, en raison de votre non-respect des présentes Conditions générales ou de toute autre instruction affichée. Si votre moyen de paiement s'avère frauduleux ou lié à des activités illégales, le paiement sans contact PRESTO le refusera pour les trajets de manière permanente. Le tarif facturé peut être modifié (à la hausse ou à la baisse) si des activités ou des présentations sont reçues à une date ultérieure. L'ajustement sera reflété et apparaîtra sur l'historique de vos transactions et sur votre relevé de carte de crédit/compte bancaire. Pour obtenir tous les détails des restrictions en matière de paiement sans contact, veuillez consulter les Conditions générales du Paiement ouvert de PRESTO sur le [site Web de](https://www.prestocard.ca/fr-ca) [PRESTO.](https://www.prestocard.ca/fr-ca)

## **3.10. VÉRIFICATION DES CARTES (PHYSIQUE) PRESTO, DES CARTES NUMÉRIQUES PRESTO DANS GOOGLE WALLET, DES MOYENS DE PAIEMENT SANS CONTACT, DES BILLETS, DES LAISSEZ-PASSER ET DES PIÈCES D'IDENTITÉ**

#### **Cartes Presto, billets, laissez-passer et pièces d'identité**

■ Cartes PRESTO physiques, y compris les cartes PRESTO numériques dans Google Wallet, billets, laissez-passer et pièces d'identité peuvent faire l'objet d'une vérification ou d'une validation conformément aux modalités des règlements n<sup>o</sup> 2 et n<sup>o</sup> 2A de Metrolinx. Le manquement à l'obligation de fournir une preuve de paiement valide, tel que déterminé par Metrolinx, à son entière discrétion, peut être soumis à une amende, une pénalité ou des poursuites conformément aux règlements ou aux conditions générales.

Si vous souhaitez adresser une demande concernant ces Frais d'inspection ou les contester, veuillez appeler :

Centre d'appels du UP Express 1844 GET-ON-UP (438-6687) Local : 416 869-3300 ATS : 711 ou 1-800-855-0511 Télécopieur : 416 869-1662

#### **PRESTO dans Google Wallet**

Pour les paiements effectués avec PRESTO dans Google Wallet, veuillez-vous assurer que votre appareil mobile est suffisamment chargé et prêt à montrer à un représentant autorisé de la Société de transport lors du contrôle des tarifs la carte PRESTO numérique de votre téléphone intelligent Android ou de votre montre intelligente Wear OS que vous avez utilisée pour payer votre tarif.

#### **Paiement sans contact PRESTO**

- Pour les titres de transport payés avec PRESTO sans contact, vous devez être prêt à montrer votre carte de crédit ou de débit, y compris la carte enregistrée sur votre téléphone ou votre montre, que vous avez présentée au début de votre trajet, si on vous le demande. Vous devez permettre à un représentant autorisé d'une agence de transport en commun de contrôler votre mode de paiement sans contact à tout moment durant votre trajet. Les agents peuvent vous demander de présenter cette carte, y compris celle enregistrée sur votre téléphone ou votre montre, sur un appareil de vérification dans le cadre de leur contrôle. En présentant cette carte, vous confirmez que c'est le même mode de paiement que vous avez utilisé pour payer votre trajet.
- Si la carte de crédit, de débit ou la carte de votre téléphone ou montre que vous avez présentée à l'appareil d'inspection n'a pas été correctement présentée au début de votre trajet ou ne peut être lue (ce qui sera considéré comme une incapacité à fournir une preuve de paiement valable), PRESTO déterminera qu'il y a eu un échec lors du contrôle

et facturera des frais d'inspection (« tarif d'inspection ») ou une amende sur le mode de paiement sans contact conformément à la politique tarifaire d'UP Express.

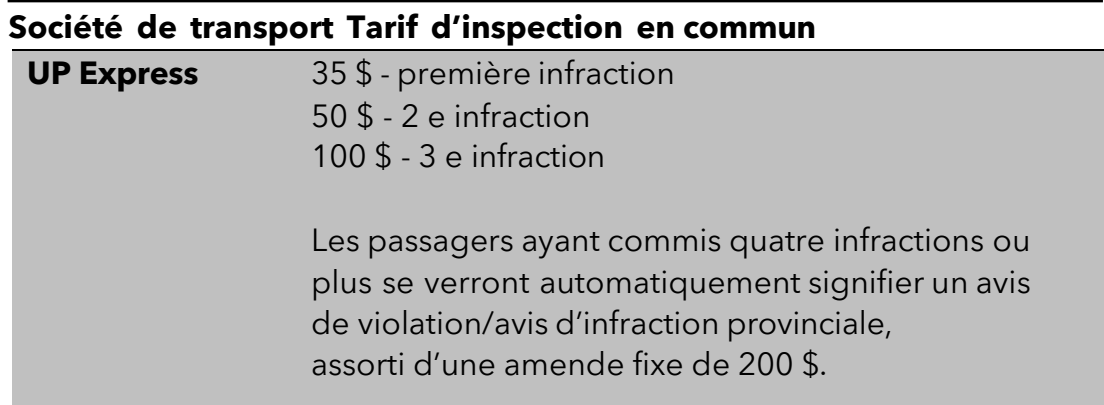

Consultez le tableau ci-dessous pour voir les détails du tarif d'inspection :

Le mode de paiement sans contact PRESTO du client sera contrôlé en temps réel et un tarif d'inspection (« tarif d'inspection) ou une amende est susceptible d'être imposé aux contrôles qui auront échoué (aucune présentation de carte détectée). Le résultat du contrôle sera également disponibledans votre historique de voyages sur le site web de PRESTO. Les clients ayant une carte physique de débit ou de crédit Interac ou une carte de crédit sur un portefeuille électronique peuvent consulter l'historique de leurs transactions par l'intermédiaire de leur compte bancaire, y compris le site Web PRESTO ou l'application PRESTO. Les clients qui ont ajouté leur carte de débit à un portefeuille mobile pour payer avec un téléphone ou une montre ont accès à 24 l'historique détaillé de leurs transactions uniquement par le biais de leur compte bancaire.

Pour obtenir de plus amples renseignements, ou si vous souhaitez effectuer une demande ou une réclamation concernant un tarif d'inspection relatif à un paiement sans contact PRESTO, veuillez contacter :

> Centre d'appels du UP Express 1-844 GET-ON-UP (438-6687) Local : 416 869-3300 ATS : 711 ou 1-800-855-0511 Télécopieur : 416 869-1662

OU Centre d'appels PRESTO 1-877-378-6123 ATS : 711 ou 1-800-855-0511

## **3.11. ILLETS PERDUS, ÉGARÉS OU VOLÉS**

Metrolinx, UP Express et ses exploitants ne sont pas responsables des billets perdus, égarés ou volés, et ces derniers ne seront ni remplacés ni remboursés.

▪ Les clients ayant acheté des billets électroniques peuvent communiquer avec un ambassadeur de gare afin de récupérer ou d'imprimer à nouveau leurs billets électroniques à la suite d'un processus de vérification.

## **4. DEMANDES**

▪ Toutes les demandes, quelle que soit leur nature, doivent être rédigées par écrit dans les vingt-quatre (24) heures et envoyées à :

**Metrolinx** 

Claims Management, Risk and Insurance 20 Bay Street, Suite 600 Toronto (Ontario) M5J 2W3 Téléphone : 416 869-3600 Courriel : [riskmanagement@metrolinx.com](mailto:riskmanagement@metrolinx.com)

## **5. LIMITATIONS DE RESPONSABILITÉ**

- Metrolinx, UP Express, ses exploitants et ses revendeurs ne sont pas responsables des retards causés par les accidents, les conditions de la route ou des rails, les tempêtes de neige ou les autres conditions hors de leur contrôle, ou du défaut de quitter un point ou une gare ou d'arriver à destination.
- **E** Metrolinx, UP Express, ses exploitants et ses revendeurs ne sont pas responsables des pertes ou dommages liés aux propriétés d'UP Express, y compris aux trains.
- Metrolinx, UP Express, ses exploitants et ses revendeurs ne sont pas responsables des coûts découlant des vols ratés à l'aéroport international Pearson de Toronto.
- Metrolinx, UP Express, ses exploitants et ses revendeurs ne sont pas responsables des coûts découlant des correspondances ratées avec d'autres services de voyage.
- Les utilisations des autres services sont assujetties aux modalités respectives des autres services.
- Metrolinx et UP Express ne sont pas responsables du remboursement de billets vendus par ses revendeurs.
- **EXPRESS Wetrolinx, UP Express, ses exploitants et ses revendeurs ne peuvent en aucun cas être tenus responsables de tout dommage accessoire, indirect, consécutif, punitif ou spécial.**
- Metrolinx, UP Express, PRESTO, ses exploitants et ses revendeurs ne sont pas responsables de tout retard, dommage, désagrément ou de toute perte, ou dépense, que vous ou toute autre personne pourriez subir : (i) si le service de paiement sans contact de PRESTO ne fonctionne pas comme prévu pour une raison quelconque, y compris tout retard ou échec dans le traitement d'une transaction ; (ii) si nous ne recevons pas d'avis ou d'instructions de votre part, pour quelque raison que ce soit, ou si nous retardons ou n'exécutons pas vos instructions, pour quelque raison que ce soit ; (iii) si PRESTO ne traite pas une transaction lorsque votre moyen de paiement sans contact ne dispose pas de fonds suffisants ou si votre moyen de paiement sans contact a été refusé ; ou (iv) si un message ne vous a pas été transmis ou l'a été avec retard, ou si un message est transmis à une autre personne que vous au(x) point(s) de contact que vous avez indiqué(s).
- De plus, vous convenez que Metrolinx, UP Express et PRESTO ne seront pas tenu responsables de tout autre retard, dommage, perte, dépense ou inconvénient que vous ou toute autre personne pourriez subir pour quelque raison que ce soit. Vous reconnaissez et acceptez que PRESTO vous fournit, par l'intermédiaire de PRESTO sans

contact, un mode de paiement uniquement pour les déplacements sur UP Express. Ni PRESTO, UP Express, ni Metrolinx, ni leurs dirigeants, administrateurs, employés, actionnaires ou représentants respectifs n'ont aucune responsabilité quelconque à votre égard en ce qui concerne tout retard, préjudice, blessure, perte, les dépenses ou les inconvénients que vous ou toute autre personne pourriez subir relativement au transport sur UP Express ou dans les locaux du réseau UP Express.

■ En outre, vous reconnaissez et acceptez que PRESTO vous fournisse, par le biais de PRESTO sans contact, un mode de paiement uniquement pour les voyages sur UP Express. Vous convenez que la responsabilité de Metrolinx, d'UP Express, PRESTO et de ses exploitants et de ses revendeurs (y compris celle de ses administrateurs, dirigeants, employés, mandataires ou représentants) se limite à la somme maximale de 100 \$.

## **6. OBJETS TROUVÉS**

- Metrolinx, UP Express et ses exploitants n'assument aucune responsabilité pour les articles perdus ou volés dans les gares, les trains ou toute autre propriété d'UP Express
- Tous les biens perdus qui sont trouvés dans le réseau UP Express seront envoyés au Comptoir des objets trouvés.
- Un client doit prévoir jusqu'à 72 heures pour le traitement des articles avant que ceux-ci ne parviennent au Comptoir des objets trouvés.
- Pour toute demande liée aux objets trouvés dans les propriétés d'UP Express, y compris les trains et les gares, les clients doivent communiquer avec :

Union Pearson Express 97 Front Street West, bureau 200 Toronto (Ontario) M5J 1E6 Canada 1-844-GET-ON-UP [guestservices@upexpress.com](mailto:guestservices@upexpress.com)

## **7. ACCESSIBILITÉ**

- Nous invitons aux clients qui ont un handicap et qui ont besoin d'aide lors de leurs déplacements avec UP Express de téléphoner ou d'envoyer un courriel au Centre de contact UP Express avant leurs déplacements afin de bénéficier d'arrangements. Le personnel d'UP Express déploiera les efforts nécessaires pour fournir de l'aide dans la mesure du possible.
- Les personnes de soutien qui aident les clients ayant un handicap ont le droit de se déplacer gratuitement à bord des trains UP Express.
- Un fauteuil roulant ou une aide à la mobilité pour le client ayant un handicap sera permis à bord du train.
- Il peut arriver qu'on demande à des clients de libérer un siège dans la section des sièges prioritaires pour un client ayant un handicap ou une limitation physique.
- Le personnel d'UP Express mettra en œuvre tous les efforts nécessaires pour trouver un siège dans la section des sièges prioritaires afin de répondre aux besoins d'un client ayant un handicap ou une limitation physique.

■ Les clients ayant besoin d'aide à l'accessibilité à l'aéroport Pearson sont invités à prendre des dispositions préalables avec le Programme d'assistance aux clients de l'aéroport (PACA) de l'Autorité aéroportuaire du Grand Toronto (GTAA). Rendez-vous au **[torontopearson.com/fr](https://www.torontopearson.com/fr)** [ou](https://www.torontopearson.com/fr) composez le 416 776 - ACAP pour de plus amples renseignements.

## **8. DROITS RÉSERVÉS**

## **8.1 REFUS DE PASSAGE**

▪ Une autorité compétente peut refuser l'utilisation des services d'UP Express à un client en vertu du règlement nº 2 de Metrolinx.

### **8.2. PREUVE DE PAIEMENT VALIDE DU TARIF**

■ Les clients qui ne sont pas en mesure de présenter une preuve de paiement valide du tarif à la demande d'une autorité compétente s'exposeront aux pénalités et aux mesures d'application définies dans le règlement no 2 de Metrolinx, lequel régit l'utilisation du réseau de transport en commun régional.

## **8.3 ARRÊTS**

**E** Les trains doivent effectuer des arrêts aux gares indiquées dans les grilles horaires établies par UP Express, sauf en cas d'accidents, de mauvaises conditions de la route ou des rails, de conditions météorologiques extrêmes ou d'autres conditions hors de contrôle ou pour toute raison de sécurité exigeant un arrêt à un autre emplacement.

## **8.4 CLIENTS EN CORRESPONDANCE**

▪ UP Express et ses exploitants ont le droit, lorsque les circonstances opérationnelles l'exigent, de transférer des clients d'un train à un autre, dans un autobus ou une combinaison des deux.

### **8.5 MODIFICATION DES HORAIRES**

▪ UP Express se réserve le droit de modifier les horaires sans préavis.

## **8.6 CAPACITÉ**

▪ UP Express ne peut pas garantir une capacité suffisante dans les trains ou les autobus pour répondre à la demande de tous les clients.

## **8.7 PLACES ASSISES**

- UP Express se réserve le contrôle total des sièges des clients et peut, à sa discrétion, changer des clients de siège si la situation l'exige, et ce, en tout temps durant le transport, pourvu que les dispositions prises relativement aux sièges soient réalisées sans égard à la race, à la couleur, au sexe, aux croyances, à l'origine nationale ou à tout autre élément de discrimination tel que décrit à la Section 1 du Code des droits de la personne de l'Ontario, L.R.O. 1990, chapitre H. 19.
- Il peut arriver qu'on demande à des clients de libérer un siège dans la section des sièges prioritaires pour un client ayant un handicap ou une limitation physique.

■ Le personnel d'UP Express mettra en œuvre tous les efforts nécessaires pour trouver un siège dans la section des sièges prioritaires afin de répondre aux besoins d'un client ayant un handicap ou une limitation physique. Pour en savoir plus, veuillez-vous reporter à la section 7 relative à l'accessibilité.

### **8.8 TABAGISME**

**E** Il est INTERDIT de fumer (y compris d'utiliser des cigarettes électroniques) sur une propriété d'UP Express, sauf dans les espaces spécialement réservés et désignés comme aires pour fumeurs.

#### **8.9 ANIMAUX**

- Il est possible de se déplacer avec un maximum de deux chiens en laisse entre 9 h 30 et 15 h 30 et de 18 h 30 à la fin du service les jours de semaine ainsi que toute la journée le week-end et les jours fériés. En dehors des heures précisées, les chiens sont acceptés dans les véhicules, mais doivent être transportés dans une cage qui se tient sur vous ou se glisse sous votre siège.
- Pour vous assurer des déplacements des plus agréables, veuillez suivre les règlements suivants lors de vos déplacements avec un chien en laisse :
	- o Veuillez ramasser les déchets de votre chien, mais ne les jetez pas dans le train.
	- o Pensez aux autres passagers et gardez votre chien hors du chemin et des sièges.
	- o Veillez à ce que votre chien porte toujours une laisse qui vous permet de le maîtriser.
	- o Gardez votre chien auprès de vous en tout temps, pour sa sécurité et celle des autres. Veillez à ce que votre chien ne nuise pas aux autres passagers.
	- o Tous les autres types d'animaux doivent être transportés dans une cage en tout temps à bord.

Notre politique concernant les animaux d'assistance demeure inchangée. Les animaux d'assistance sont bienvenus à bord en compagnie de leur propriétaire toute la journée, tous les jours ; ils doivent porter une veste et être identifiables d'un organisme de formation accrédité.

## **9.COMPORTEMENT DES CLIENTS DANS LES GARES, STATIONS, VOITURES ET STATIONNEMENTS**

### **9.1 STATIONNEMENT À LA GARE DE WESTON**

- Les clients qui souhaitent se stationner à la gare de Weston peuvent le faire, sauf durant la nuit entre 2 h et 5 h.
	- o Les clients qui stationnent leur voiture à la gare de Weston la nuit seront assujettis à tous les frais et amendes, ou leur voiture sera remorquée conformément aux règlements pertinents de Metrolinx, tels qu'ils figurent au [www.gotransit.com/fr/](https://www.gotransit.com/fr/)

### **9.2 STATIONNEMENT DANS TOUTES LES AUTRES AIRES DE STATIONNEMENT DE GO TRANSIT**

■ Les clients sont avisés de respecter les règlements pertinents de Metrolinx lorsqu'ils se stationnent dans toutes les autres aires de stationnement de GO Transit. Pour en savoir davantage, visitez le [www.gotransit.com.](http://www.gotransit.com/fr/)

### **9.3. PAIEMENT DES AVIS D'INFRACTION DE STATIONNEMENT**

▪ Pour en savoir davantage sur la façon de payer ou de contester les avis d'infraction de stationnement, veuillez consulter le site [https://www.gotransit.com/fr/voyager-avec](https://www.gotransit.com/fr/voyager-avec-nous/quoi-faire-si-vous-recevez-une-amende/parking-infraction-notice)[nous/quoi-faire-si-vous-recevez-une-](https://www.gotransit.com/fr/voyager-avec-nous/quoi-faire-si-vous-recevez-une-amende/parking-infraction-notice) [amende/parking-infraction-notice](https://www.gotransit.com/fr/voyager-avec-nous/quoi-faire-si-vous-recevez-une-amende/parking-infraction-notice)

## **9.4 COMPORTEMENT DES CLIENTS DANS LE RÉSEAU UP EXPRESS**

▪ Tous les clients à bord d'UP Express doivent respecter les exigences et les interdictions en matière de comportement, telles que Metrolinx les définit de temps en temps, qui sont décrites dans le règlement no 2 ou dans tout autre message public publié sur le site Web d'UP Express.

### **9.5 PAIEMENT DES AVIS D'INFRACTION**

■ Pour obtenir des renseignements sur la façon de payer ou de contester un avis d'infraction, veuillez consulter le site : [https://www.upexpress.com/public/notice](https://www.upexpress.com/public/notice-of-violation-FR.pdf)[of-violation-](https://www.upexpress.com/public/notice-of-violation-FR.pdf) [FR.pdf](https://www.upexpress.com/public/notice-of-violation-FR.pdf)

## **10. BAGAGES**

- UP Express acceptera habituellement les bagages accompagnés à bord des trains UP Express, pourvu qu'ils respectent les critères suivants : o Ils n'entraîneront aucune blessure, aucun danger, aucun inconvénient ni aucun dommage à la propriété et ne causeront pas de retard de trains ;
	- o Il y a suffisamment d'espace pour les bagages ;
	- o Ils ne doivent pas dépasser 158 cm pour l'ensemble de leurs dimensions (longueur, hauteur et profondeur) ; oLes bagages n'excèdent pas 23 à 32 kg (50 à 70 lb) ; oLes bagages doivent être transportés et emballés de façon adéquate.
- UP Express se réserve le droit de refuser des bagages, même s'ils ont été acceptés à un autre moment ou s'ils sont habituellement acceptés.
- Si vous apportez des bagages à bord d'un train ou dans le réseau d'UP Express, vous serez tenu responsable de tous les dommages, blessures et pertes causés par lesdits bagages en raison de leur condition ou de votre manquement à en prendre soin.
- Les représentants des ambassadeurs de gare UP Express ne fourniront aucune assistance avec les bagages.
- Les représentants des ambassadeurs de gare UP Express n'accompagneront aucun client ni aux taxis ni à toute autre zone de la gare.
- Les bagages plus grands, notamment l'équipement de sport comme les bicyclettes (à condition qu'elles soient emballées), les sacs de ski et de golf et les divers instruments de musique doivent être placés dans les espaces pour les bagages de gros format.
- Les vélos qui peuvent être pliés ou rangés dans un coffre à vélo prêt à l'emploi sont les seuls types de vélos autorisés à bord de l'UP Express. Nos ambassadeurs de gare se feront un plaisir de vous montrer où les placer à bord.
- Aucun véhicule électrique ou motorisé ne peut être transporté, à l'exception des fauteuils roulants, qui pourront être transportés gratuitement.
- UP Express n'est pas responsable des pertes ni des dommages ou des actes de vandalisme que pourraient subir les bagages.
- Le personnel d'UP Express peut refuser le passage à un client transportant des bagages qui :
	- o Contreviennent aux lignes directrices de l'Administration canadienne de la sûreté du transport aérien (ACSTA). Pour de plus amples renseignements sur l'ACSTA, visitez le site Web **[www.catsa-acsta.gc.ca/fr](https://www.catsa-acsta.gc.ca/fr)** [;](https://www.catsa-acsta.gc.ca/fr)
	- o Peuvent, selon le personnel d'UP Express, entrainer des risques pour les autres clients ;
	- o Enfreignent la politique en matière de bagages d'UP Express (consultez le site **[www.upexpress.com/fr](https://www.upexpress.com/?lng=fr)**[\).](https://www.upexpress.com/?lng=fr)
- Les clients ont le droit d'être accompagnés par une autre personne (sans billet) qui les aide à monter leurs bagages à bord, en supposant que la personne descendra du train avant le départ et qu'elle respecte les politiques des clients. Cependant, les clients sont responsables de leurs bagages pendant toute la durée du trajet jusqu'au débarquement.
	- o Les services de bagagistes sont seulement offerts aux aérogares 1 et 3 de l'aéroport Pearson. Pour de plus amples renseignements, consultez le site Web **[www.torontopearson.com/fr](https://www.torontopearson.com/fr)**

## **11. POLITIQUE DE PROTECTION DE LA VIE PRIVÉE ET AUTORISATION DE COMMUNICATION DE RENSEIGNEMENTS**

Vous acceptez que toute information fournie relativement à l'utilisation

d'UP Express, y compris toute donnée de PRESTO reçue à la suite de l'utilisation de votre moyen de paiement sans contact et du centre d'appels PRESTO, soit recueillie, utilisée et divulguée conformément à la Politique de la protection de la vie privée de Metrolinx et de PRESTO. Vous pouvez consulter la Politique de protection de la vie privée de Metrolinx sur le site Web d'UP Express au **[www.upexpress.com/fr](http://www.upexpress.com/fr)** (le « site Web d'UP Express »). Vous pouvez consulter la Politique de protection de la vie privée de PRESTO sur le site Web de PRESTO à l'adresse **[www.prestocard.ca/frca/](http://www.prestocard.ca/fr-ca/about/presto-app)** (le « site Web de PRESTO »). De plus, vous certifiez par les présentes que tous les renseignements que vous avez fournis à UP Express sont exacts et que vous informerez UP Express de tout changement concernant lesdits renseignements.

Vous autorisez UP Express à partager tous lesdits renseignements ainsi que les données avec ses fournisseurs de services et autrement, comme mentionné dans la Politique de la protection de la vie privée de Metrolinx.

## **12. PROGRAMME POUR LES EMPLOYÉS DE L'AÉROPORT**

Cette section présente les modalités et conditions qui s'appliquent à votre participation au Programme UP Express pour les employés de l'aéroport. Ces modalités s'ajoutent à toute autre modalités applicables à UP Express ainsi qu'aux règlements applicables de Metrolinx, tous s'appliquant également à vous. En participant au Programme UP Express pour les

employés de l'aéroport, vous reconnaissez que vous avez lu et compris les dispositions de cette section que vous avez accepté de vous y conformer, sans limitation ni réserve. Si une de ces conditions ne vous est pas acceptable, vous ne pouvez pas participer au Programme.

#### Admissibilité au Programme UP Express pour les employés de l'aéroport

Pour être admissible au Programme UP Express pour les employés de l'aéroport, vous devez obligatoirement travailler aux installations de l'aéroport Pearson de Toronto et détenir une carte d'identité pour les zones réglementées (CIZR) de l'aéroport Pearson ou avoir une carte d'identité d'employé avec photo indiquant clairement « YYZ », « Toronto Pearson » ou « GTAA ». Pour demeurer admissible au programme des employés de l'aéroport UP Express, il incombe à l'employé de l'aéroport de s'assurer que sa carte d'identité de CIZR de l'aéroport Pearson de Toronto, ou sa carte d'identité avec photo de l'employé de GTAA ou de Toronto Pearson/YYZ sont à jour ou non expirées. Vous devrez présenter votre CIZR ou votre carte d'identité d'employé avec photo au moment de la validation du billet ou à la demande d'une autorité compétente.

Pour s'inscrire et participer au programme des employés de l'aéroport d'UP Express, l'employé de l'aéroport doit fournir une pièce d'identité valide qui authentifie son statut d'employé de l'aéroport à un ambassadeur de la gare d'UP Express. Cette démarche doit être effectuée au comptoir de service d'UP Express dans l'aérogare 1 de Pearson ou de la gare Union. Après approbation du formulaire d'inscription, l'employé de l'aéroport recevra un courriel de confirmation de son inscription au programme. L'employé de l'aéroport doit ensuite créer un compte UP Express sur upexpress.com en utilisant le même courriel que celui fourni sur le formulaire d'inscription, afin d'avoir accès aux options de tarifs réduits (aller simple ou laissez-passer hebdomadaire) en ligne.

#### Catégorie tarifaire et caractéristiques

En s'inscrivant au programme UP Express pour les employés de l'aéroport, ces derniers auront la possibilité de payer un laissez-passer hebdomadaire UP Express ou un billet électronique aller simple UP Express à tarif réduit (le « programme du tarif pour les employés de l'aéroport ») en ligne sur **[www.upexpress.com/fr.](http://www.upexpress.com/fr.)**

Remarque : Les billets à prix réduit pour les employés de l'aéroport ne peuvent être achetés qu'à **[upexpress.com/fr.](http://www.upexpress.com/fr.)** Les billets à prix réduit pour les employés de l'aéroport ne peuvent pas être achetés en personne aux comptoirs de service UP Express aux gares Union ou Pearson, y compris l'application mobile qui a été mise hors service.

**Les tarifs du Programme UP Express pour les employés de l'aéroport peuvent faire l'objet d'une augmentation à tout moment.** Les billets électroniques achetés dans le cadre du Programme UP Express pour les employés de l'aéroport ne peuvent être vendus à une autre personne ou entité.

Vous reconnaissez qu'UP Express a le droit de vérifier votre participation au Programme UP Express pour les employés de l'aéroport afin de s'assurer que vous respectez les modalités et conditions.

#### Laissez-passer hebdomadaire pour déplacements illimités

Le laissez-passer hebdomadaire est valable pour les voyages illimités de l'employé de l'aéroport sur UP Express pendant sept (7) jours à compter du jour où le billet est activé.

- o Les laissez-passer hebdomadaires permettent d'effectuer des trajets illimités entre n'importe quelle gare d'origine I de destination sélectionnée, dans n'importe quelle direction.
- o Une fois activés, les laissez-passer hebdomadaires **ne sont pas remboursables**.
- o Leur utilisation est limitée aux employés de l'aéroport ayant une carte d'identité pour les zones réglementées (CIZR) ou une carte d'identité d'employé avec photo valide.

#### Billets aller simple

Chaque billet aller simple est valide pour un voyage à partir des gares Union, Bloor ou Weston avec l'aéroport Pearson choisi comme origine ou destination dans les deux sens. Les billets du Programme des employés de l'aéroport sont valides pendant deux (2) jours après la date d'achat.

La politique d'expiration et de remboursement d'un (1) an pour les billets électroniques standards d'UP Express ne s'applique pas aux billets électroniques à prix réduit des employés de l'aéroport.

Si le billet aller simple est acheté par le site Web, il peut être remboursé pendant une période allant jusqu'à un an suivant l'achat, pourvu qu'ils ne soient pas utilisés.

L'utilisation est limitée aux personnes admissibles au Programme UP Express pour les employés de l'aéroport. Si vous ne respectez pas les présentes conditions, vous pourriez être exclu du Programme, à la seule discrétion d'UP Express.

#### **Comptes**

Pour participer au Programme UP Express pour les employés de l'aéroport sur le site Web, vous devrez vous inscrire auprès d'UP Express **au comptoir de service** à l'aérogare 1 de l'aéroport Pearson ou à la gare Union. Une fois que votre inscription sera validée, vous pourrez créer un compte en ligne au **[upexpress.com/fr](http://www.upexpress.com/fr)**

#### Suspension ou fin du Programme

UP Express peut suspendre le Programme UP Express pour les employés de l'aéroport ou y mettre fin en tout temps et pour toute raison.

UP Express peut suspendre votre participation au Programme UP Express pour les employés de l'aéroport ou y mettre fin en tout temps et pour toute raison.

#### Communications électroniques

En créant un compte sur le site Web d'UP Express, vous consentez à recevoir des communications au sujet de votre participation au Programme UP Express pour les

employés de l'aéroport d'UP Express par voie électronique. Nous communiquerons avec vous principalement par courriel. Vous convenez que tous les avis, ententes, divulgations et autres communications que nous vous envoyons par voie électronique satisfont les exigences juridiques de ces communications écrites.

## **13. MODIFICATIONS APPORTÉES AUX PRÉSENTES MODALITÉS**

UP Express peut modifier ces modalités en tout temps et sans préavis, y compris les droits et obligations des deux parties. UP Express affichera les modalités modifiées sur le site Web d'UP Express. En vertu des lois applicables, toute modification entrera en vigueur au moment où nous afficherons les modalités modifiées sur notre site Web. À moins d'indication contraire, les modifications s'appliqueront à votre utilisation actuelle ou future du service UP Express. Vous êtes réputé avoir accepté les modalités modifiées si vous utilisez le service UP Express après les modifications apportées.

## **14. DEMANDES DES CLIENTS ET RÈGLEMENT DES DIFFÉRENDS**

Pour toute question ou préoccupation, n'hésitez pas à communiquer avec le Centre de contact UP Express.

Vous convenez que vous ne joindrez pas votre réclamation à la réclamation d'aucune autre personne et vous convenez expressément de renoncer à vos droits d'intenter tout recours collectif ou toute procédure contre nous ou contre toute partie ou de participer à de tels recours ou à de telles procédures ; vous convenez également d'être exclu de tout recours collectif et de toute procédure contre nous ou contre d'autres parties.

Pour toute demande concernant le paiement sans contact PRESTO, notamment l'historique des transactions clients, la contestation de tarif, la suppression de la liste des refus et les remboursements, veuillez contacter :

Centre d'appels UP Express : 1-844 GET-ON-UP (438-6687) Local : 416 869-3300 ATS : 711 ou 1-800-855-0511 Télécopieur : 416 869-1662 OU

Centre d'appels PRESTO : Canada et États-Unis : (1-877-378-6123) Hors Canada et États-Unis : 905-225-1534 (des frais d'interurbain peuvent s'appliquer)

ATS : 711 ou 1-800-855-0511 Courriel du service à la clientèle de PRESTO : [info@prestocard.ca](mailto:info@prestocard.ca) Le site Web de PRESTO :<https://www.prestocard.ca/fr-ca> L'application PRESTO [:](https://www.prestocard.ca/fr-ca/about/presto-app) <https://www.prestocard.ca/fr-ca/about/presto-app>

## **15. GÉNÉRALITÉS**

#### Cession

UP Express peut, à tout moment, céder les présentes Conditions sans demander votre consentement. Vous ne pouvez céder les obligations ou les avantages découlant des présentes Conditions.

#### Divisibilité

L'invalidité d'une ou de plusieurs dispositions du présent document n'a pas d'effet sur les autres dispositions dudit document, lesquelles restent pleinement en vigueur.

#### **Langue**

Les parties conviennent que le présent document et tous les documents s'y rattachant sont rédigés et signés en anglais. *Les parties conviennent que le présent document et tous les documents s'y rattachant sont rédigés et signés en français.*

#### Loi applicable

Le présent document est régi par les lois de la province de l'Ontario et les parties acquiescent irrévocablement de la compétence des tribunaux de la province de l'Ontario.

Veuillez prendre note que ces modalités sont matière à changement. Consultez toujours le site Web **[www.upexpress.com](http://www.upexpress.com/)** [po](http://www.upexpress.com/)ur obtenir la version la plus à jour des modalités.

## **16. DÉFINITIONS**

« **Agent** » signifie un agent de voyage, une société ferroviaire, une société de service ferroviaire, Union Pearson Express ou tout autre agent qui agit au nom d'UP Express.

« **Billet de faveur** » et « billet gratuit » désigne un billet sur papier délivré aux clients au moment du contrôle par un ambassadeur de gare UP Express. Les clients doivent répondre aux critères spécifiques susmentionnés. Ces billets ne sont ni remboursables ni échangeables et n'ont aucune valeur monétaire.

« **Portefeuille électronique** » renvoie à une forme de paiement sans contact qui vous permet d'effectuer un paiement sécurisé au lieu d'utiliser vos cartes de crédit et de débit physiques.

« **Portefeuille électronique** » renvoie à une forme de paiement sans contact qui vous permet d'effectuer un paiement sécurisé au lieu d'utiliser vos cartes de crédit physiques.

«**Billet électronique** » signifie tout billet acheté en ligne au **[www.upexpress.com](http://www.upexpress.com/)**. Ces billets peuvent être imprimés ou affichés sur un appareil mobile aux fins de vérification.

« **Carte pour étudiant de GO Transit** » est une carte étudiant électronique dont les étudiants postsecondaires ont besoin lors de leurs déplacements sur les réseaux d'UP Express et de GO Transit. Vous pouvez facilement demander une carte pour étudiant de GO Transit en [ligne.](https://studentid.gotransit.com/Metrolinx.StudentIDRequest/fr/studentid/Home/IDRequest)

« **GO Transit** » signifie le réseau de transport en commun de la région du grand Toronto et de Hamilton. GO Transit est une division de Metrolinx, une agence du Gouvernement de l'Ontario.

« **Google Wallet »** fait référence au service de paiement mobile permettant aux utilisateurs d'appareils mobiles Android et Wear OS d'effectuer des paiements ou des achats par l'entremise de leur téléphone Android et / ou leur montre intelligente Wear OS.

« **GTAA** » renvoie à l'Autorité aéroportuaire du Grand Toronto, responsable des activités à l'aéroport Pearson.

Un « **Groupe** » se compose de trois (3) à cinq (5) invités voyageant ensemble à destination et en provenance de l'aéroport international Pearson.

« **Client** » signifie tout passager ou toute personne qui utilise le service UP Express.

« **Tarif d'inspection** » est le montant émis à un passager ou un client utilisant le système UP Express qui n'est pas en mesure de fournir une preuve de paiement valide lors du contrôle. Les amendes sont émises en cas de défaillance constatée lors d'un contrôle (pas de présentation de carte), et le montant de l'amende varie en fonction de la fréquence des infractions. Les passagers ou clients ayant commis quatre infractions ou plus se verront automatiquement signifier un avis de violation ou un avis d'infraction provinciale et une amende fixe de 200 \$.

« **Metrolinx** » signifie l'agence du Gouvernement de l'Ontario qui, en vertu de la *Loi de 2006 sur Metrolinx*, coordonne et intègres tous les moyens de transport dans la région du grand Toronto et de Hamilton.

Les « **billets papier** » font référence aux billets payés dans un distributeur automatique de billets, à un guichet ou par l'intermédiaire d'un ambassadeur de gare mobile, et expirent soixante (60) minutes depuis le moment de l'achat, sauf indication contraire.

« **Étudiant postsecondaire** » désigne toute personne inscrite à temps plein dans un établissement d'enseignement postsecondaire (quel que soit son âge) dans la région du Grand Toronto.

« **PRESTO sans contact** » constitue un moyen simple de payer et de vous déplacer à bord d'UP Express. Il vous permet de présenter directement votre carte de crédit ou de débit, ou

l'une de ces cartes enregistrées dans votre portefeuille électronique sur un téléphone ou une montre, à un appareil de paiement PRESTO pour payer votre titre de transport.

« **Preuve d'âge** » signifie toute identification, notamment une pièce d'identité délivrée par une école canadienne, une pièce d'identité avec photo délivrée par le gouvernement, un passeport ou tout autre document raisonnable servant à prouver l'âge et qui comporte la photo, le nom et la date de naissance du client.

« **Autorité compétente** » a le sens décrit dans le règlement n° 2 de Metrolinx.

« **L'ambassadeur de gare** » est un agent qui travaille uniquement sur le système UP Express.

« **Personne de soutien** » signifie un client qui accompagne une personne ayant un handicap et qui aide cette dernière par rapport à la communication, à la mobilité, à la vision, aux soins personnels, aux besoins médicaux ou à l'accès à des biens, services ou installations. L'admissibilité d'une personne de soutien demeure à la discrétion du personnel d'UP Express.

« **Billet** » a le sens décrit dans le règlement no 2 de Metrolinx.

Les « **Tarifs impayés** » renvoient aux tarifs non perçus sur vos moyens de paiement sans contact en raison d'une insuffisance de fonds ou d'un refus de transaction émis par votre institution financière émettrice lors de la présentation du paiement.

Le «**personnel d'UP Express** » renvoie aux ambassadeurs de gare, aux préposés des gares, aux agents chargés de l'application des règlements et à tout autre membre du personnel employé par UP Express ou Metrolinx.

« **Réseau UP Express** » signifie tous les trains (ou autres voitures) et toutes les gares gérées par UP Express ou en son nom, y compris l'aéroport Pearson, ainsi que les gares de Weston, de Bloor et Union.

« **Jeune** » désigne tout client âgé de 13 à 19 ans.